# **KENWOOD**

# **DRV-EM4800**

デジタルルームミラー型 ドライブレコーダー

## **取扱説明書 保証書付**

お買い上げいただきましてありがとうございます。 ご使用の前に、この取扱説明書をよくお読みのうえ、 説明の通り正しくお使いください。 また、この取扱説明書は大切に保管してください。 本機は日本国内専用モデルのため、外国で使用することはできません。

株式会社 JVCケンウッド

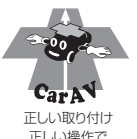

正しい操作で 安全運転

## **もしものときは!!**

必要な録画 / 記録ファイルが上書きされないように **本機の電源をオフにして** microSD カードを取り出してく ださい。(➜ [P.26\)](#page-25-0)

microSD カードを本機に挿入する前に 13 ページの [「microSD カードについて」](#page-12-0)をお読みください。

#### **My-Kenwood (ユーザー登録) のご案内**

お買い上げいただきました製品を「登録」していただくと、ご使用いただいている製品のサポート情報の ほかに、関連製品情報やイベント情報などをご案内いたします。 下記ウェブサイトで会員規約をご確認になり、My-Kenwood をご利用ください。 <https://jp.my-kenwood.com>

# 目次

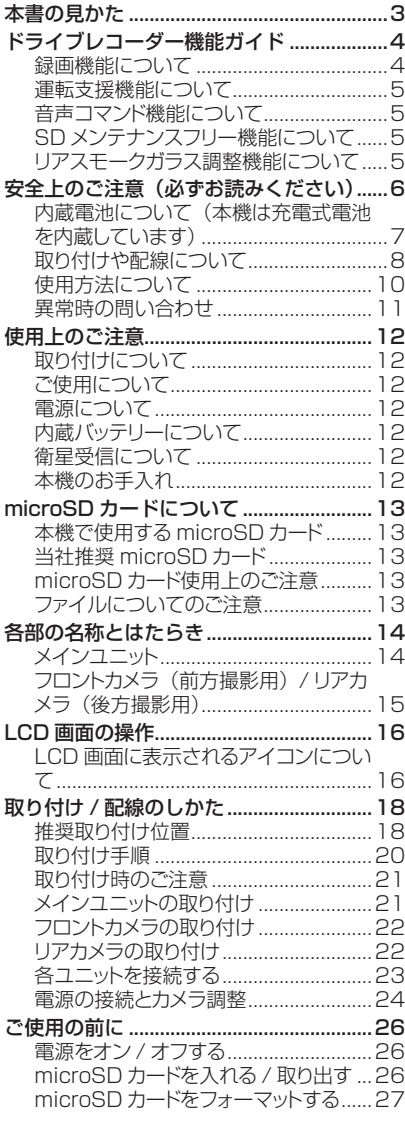

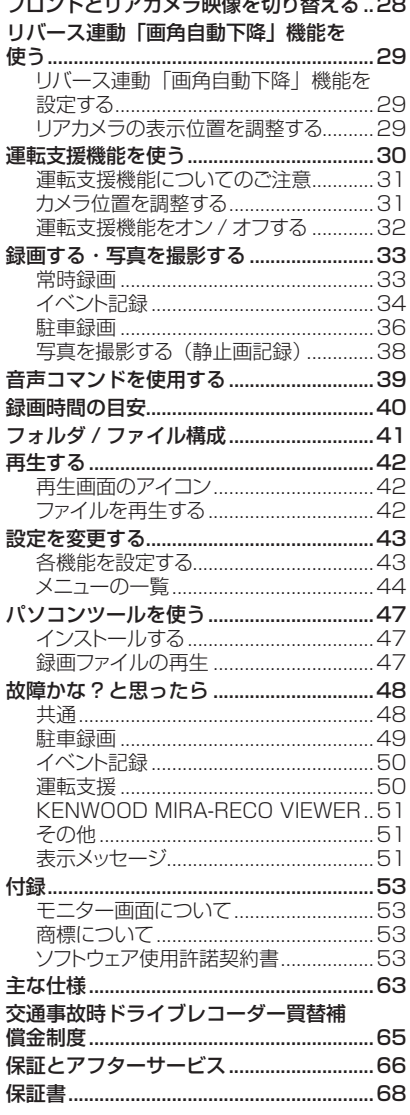

# <span id="page-2-0"></span>**本書の見かた**

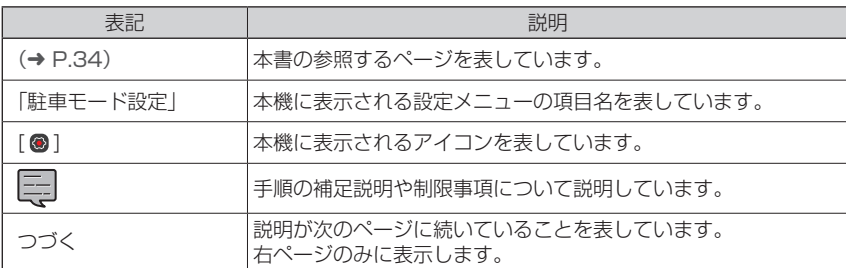

・本書の画面や操作例は操作説明用に作成したものです。 実際の画面と異なる画面や、実際には行えない例が記載されている場合があります。

・最新の取扱説明書やファームウェアのアップデート情報などについては、 当社ホームページ<https://www.kenwood.com/jp/support/car/> をご覧ください。

## **付属品**

メインユニット (32GB microSD カード挿入済)×1

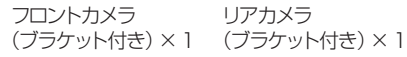

リアカメラ

シガープラグコード  $(3.5m) \times 1$ 

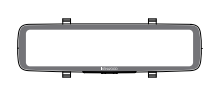

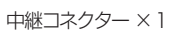

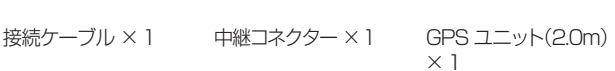

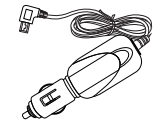

固定用バンド(短)×2 固定用バンド(長)×2

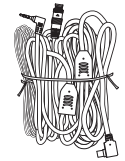

クリーニングクロス ×1

E

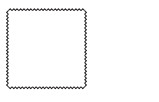

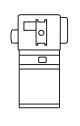

取扱説明書 (保証書付)×1

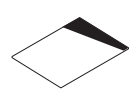

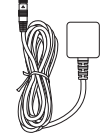

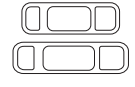

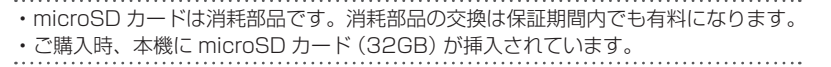

# <span id="page-3-0"></span>**ドライブレコーダー機能ガイド**

本機は付属の microSD カードにフロントカメラとリアカメラの映像および写真を、 LCD 画面の表示に関係なく同時に記録保存します。必ず microSD カードを挿入してか らお使いください。

ご購入時、本機に microSD カード(32GB)が挿入されています。

microSD カードの入れかたについては [26 ページ](#page-25-0)をご覧ください。

## **録画機能について**

- ・車両のエンジンスイッチを「ACC」または「オン」にしている間は、本機の電源がオンになり、 常に録画を続けます(常時録画)。
- ・常時録画中に、本機に大きな衝撃 \* <sup>1</sup> が加わる、または後方急接近を検出 \*<sup>2</sup> した場合は、そ の前後の映像を記録します(イベント記録)。
- ・ドライブレコーダー用車載電源ケーブル CA-DR550(別売品)を使用しているときは、駐車 中に本機が大きな衝撃 \*<sup>1</sup> を検知すると、検知後の映像を録画します(駐車録画)。また、常 時録画の 1/28 に時間を圧縮して録画することもできます。(タイムラプスモード)
- \* <sup>1</sup> 衝撃の検知はメインユニットのみで機能します。
- \* <sup>2</sup> 運転支援機能設定の「後方急接近警告」を設定する必要があります。(➜ [P.30\)](#page-29-1)

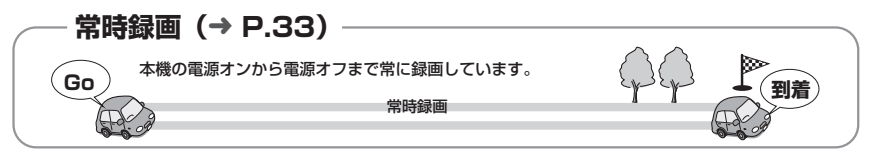

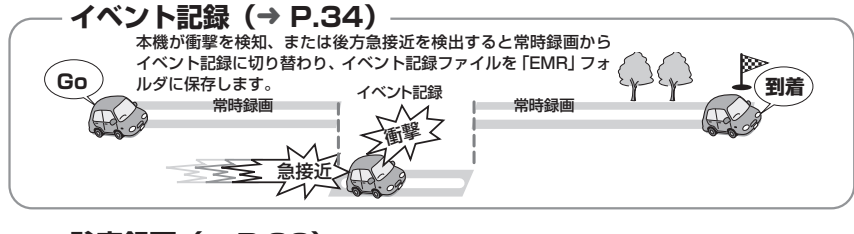

## **駐車録画(**➜ **[P.36\)](#page-35-1)**

駐車中(エンジンスイッチをオフ)に本機が監視を行い、衝撃を検知すると駐車録画を開始します。 タイムラプスモード中も衝撃を検知すると駐車録画を開始します。

・ ドライブレコーダー用車載電源ケーブル CA-DR550(別売品)が必要です。また、駐車録画を使う場合 は「駐車モード設定」で設定を行ってください。(→ [P.45\)](#page-44-0)

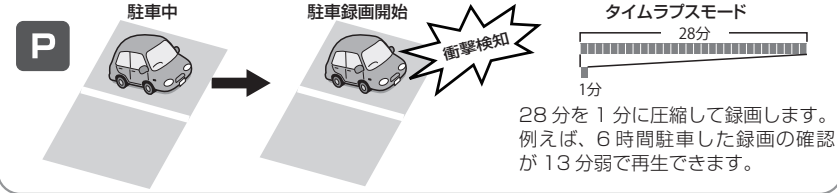

### <span id="page-4-0"></span>■ **イベント記録の手動録画**

常時録画中に本機の [A] アイコンをタッチ するとイベント記録の手動録画を開始します。 手動録画が終了すると常時録画に戻ります。  $(→ P.35)$  $(→ P.35)$ 

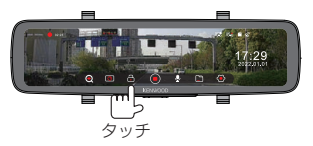

#### ■ **写真撮影(静止画記録)**

録画中に本機の「回]アイコンをタッチする と、写真を撮影します。(➜ [P.38\)](#page-37-1)

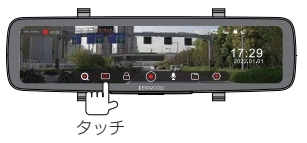

## **運転支援機能について**

本機には 5 つの運転支援機能があり、状況を検知すると警告音を鳴らして画面にアイコンを表 示します。各機能については事前に本機の調整と設定が必要です。(➜ [P.30\)](#page-29-1)

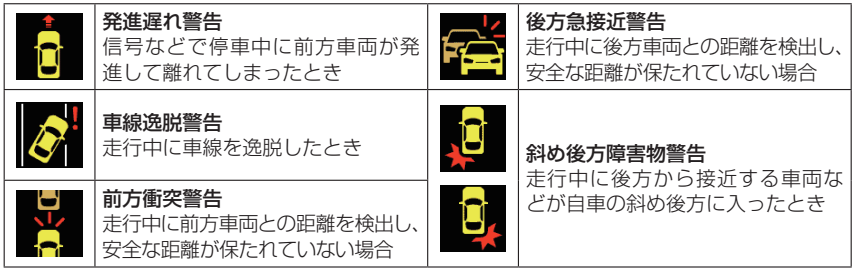

## **音声コマンド機能について**

イベント記録(手動録画)、写真撮影、カメラ映像の切り替えの 3 つの機能は、コマンドを発 話することで操作ができます。(➜ [P.39\)](#page-38-1)

## **SD メンテナンスフリー機能について**

本機は microSD カードの書き込みエラーが起きにくい独自システムを採用しています。 そのため定期的なフォーマット(初期化)は不要です。ただし、付属の microSD カードもし くは推奨品以外をご使用の場合は、正しく動作しないことがあります。

本機でフォーマットしていない microSD カード、また、パソコンなどで microSD カード内 のファイルの変更や追加・削除された microSD カードを本機に挿入すると、フォーマットが 要求されます。必要なファイルが保存されている場合はパソコンなどに保存してからフォー マットを実行してください。

## **リアスモークガラス調整機能について**

本機はリアスモークガラスの濃さに合わせて、録画映像の明るさを調整できます。(➜ [P.45\)](#page-44-1)

# <span id="page-5-0"></span>**安全上のご注意(必ずお読みください)**

### ■ **本機の取り付け、配線、操作を始める前に、「安全上のご注意」を必ずお読みください。**

あなたや他の人々への危害や財産への損害を未然に防止するために、必ずお守りいただ くことを説明しています。

#### ● **表示を無視して誤った使い方をしたときに生じる危害や損害の程度を区別して、説明して います。**

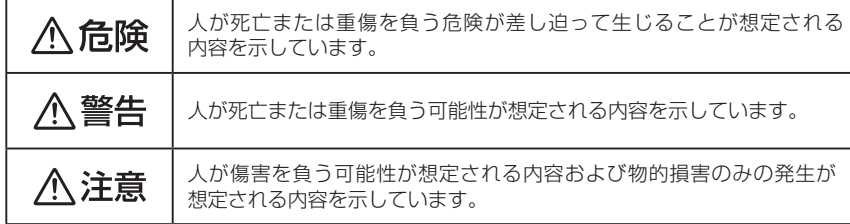

#### ● **お守りいただく内容の種類を絵記号で区別して、説明しています。**

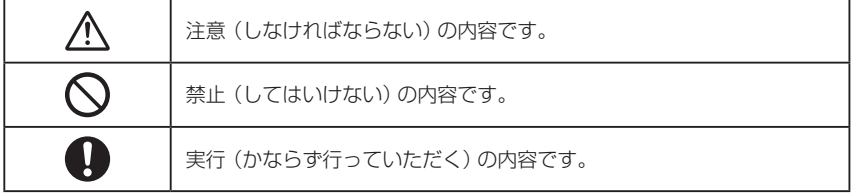

#### **● 免責事項について**

お客様または第三者が、この製品の誤使用、使用中に生じた故障、その他の不具合またはこの 製品の使用によって受けられた損害については法令上の賠償責任が認められる場合を除き、当 社は一切その責任を負いませんので、あらかじめご了承ください。

#### **● 著作権について**

- ・録画・撮影・録音したものは、個人として楽しむほかは、著作権法上、権利者に無断で使用 できません。
- ・鑑賞・興行・展示物など、個人として楽しむ目的でも撮影を制限している場合がありますので、 ご注意ください。

<span id="page-6-0"></span>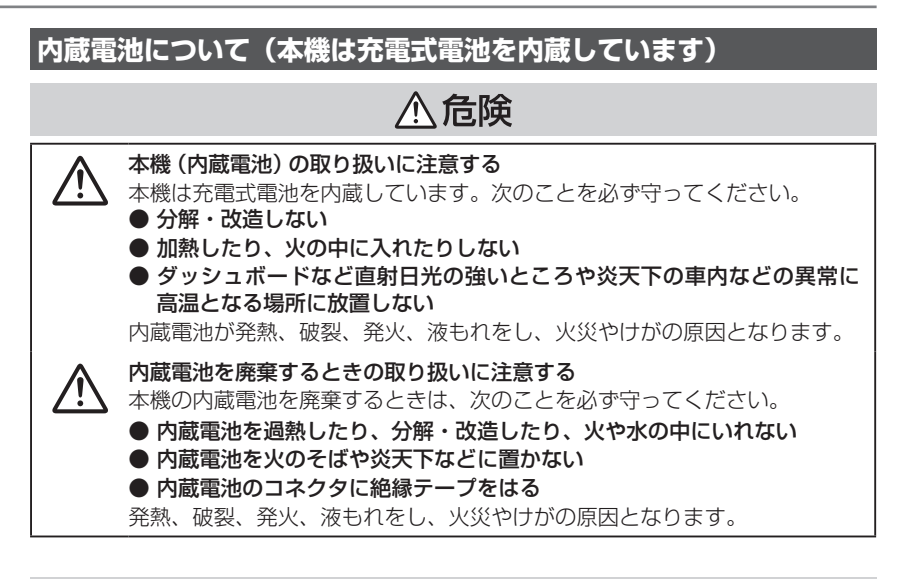

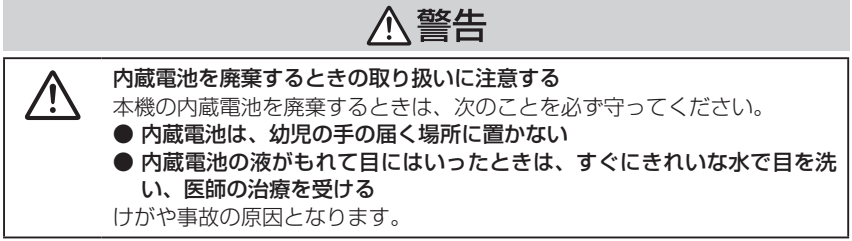

## <span id="page-7-0"></span>**安全上のご注意(必ずお読みください)**

## **取り付けや配線について**

## 八 警告

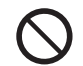

Ţ

本機は DC12V ⊖アース車以外で使用しない 火災や故障の原因になります。DC12V ⊖アース車以外で使用しないでくだ さい。

エアバッグの動作を妨げる場所には、絶対に取り付けと配線をしない エアバッグが誤動作し、死亡事故の原因になります。エアバッグ装着車に取 り付ける場合は、車両メーカーに作業上の注意事項を確認してください。

取り付けやアース配線に車の保安部品(ステアリング、ブレーキ、タンクなど) のボルトやナットを絶対に使用しない 交通事故やケガの原因となります。

視界や運転操作を妨げる場所、同乗者に危険を及ぼす場所には取り付けない 交通事故やケガの原因となります。

本機は保安基準の取り付け許容範囲外に貼り付けない 視界不良や本機がはずれて、事故の原因となります。

取り付け・配線は、安全のため専門技術者に依頼する 取り付け・配線、取り外し、周辺機器の追加は専門技術が必要です。誤った 取り付けや配線をすると車に重大な支障をきたし交通事故の原因となりま す。安全のため必ずお買い上げの販売店にご相談ください。

説明書に従って取り付け・配線をする 火災や故障の原因となります。作業は手順どおりに正しく行ってください。

作業前に、車体のパイプ類、タンク、電気配線などの位置を確認する 車体に穴を開けて取り付ける場合はパイプ類・タンク・電気配線などに干渉・ 接触しないよう注意して、加工部のサビ止め・浸水防止処理をしてください。 火災や感電の原因となります。

必ず付属の部品や指定の部品を使用する

機器の損傷や確実に固定できず外れて事故や故障、火災の原因となります。

コード類は、運転を妨げないように引き回し固定する

ステアリングやシフトレバー、ブレーキペダルなどに巻き付くと、交通事故 の原因となります。

車体やネジ部分、シートレールなどの可動部にコードを挟み込まないように 配線する

断線やショートにより、火災や感電、故障の原因となります。

コードの被覆のない部分はテープなどで絶縁する

被覆がない部分が金属部に接触するとショートによる火災や感電、故障の原 因となります。

取り付け・配線後は、車の電装品が正常に動作することを確かめる 車の電装品(ブレーキ、ライト、ホーン、ウインカー、ハザードなど)が正 常に動作しない状態で使用すると、火災や交通事故の原因となります。

ネジなど小物部品や microSD カードは乳幼児の手の届かないところに置く あやまって飲み込むおそれがあります。万一、お子さまが飲み込んだ場合は、 ただちに医師と相談してください。

本機に付属のシガープラグコードを使用する 付属以外のシガープラグコードを使用すると、火災、感電の原因となります。

シガープラグは、確実に差し込む 確実に差し込めない場合、接触不良により火災、感電の原因となります。

シガープラグを抜くときは、プラグを持って抜く コードが破損し火災、感電の原因となります。

使用後または長時間使用しないときは、シガープラグを抜く 車種によってエンジンを切ってもシガーライター電源が切れない場合があり ます。火災やバッテリー上がりの原因となります。

シガープラグは定期的に清掃する ほこりが付着していると火災の原因となります。

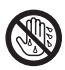

ぬれた手でシガープラグを抜き差ししない

感電の原因となります。

八注意

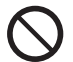

水のかかる場所や湿気・ほこり・油煙の多い場所に取り付けない 水や油煙などが入ると、発煙や発火、故障の原因となることがあります。

#### 機器の通風口や放熱板をふさがない

機器の内部に熱がこもり、火災や故障の原因となることがあります。

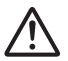

#### コードの扱いに注意する

コードを傷つける、無理に引っ張る、折り曲げる、ねじる、加工する、重 いものをのせる、熱機器に近づけるなどしないでください。断線やショー トにより、火災や感電、故障の原因となることがあります。

## <span id="page-9-0"></span>**安全上のご注意(必ずお読みください)**

## **使用方法について**

## **个警告**

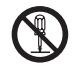

#### 分解・修理および改造はしない

分解・修理、改造、コードの被覆を切って他の機器の電源を取るのは絶対に おやめください。交通事故や火災、感電、故障の原因となります。

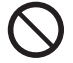

## 音量は、車外の音が聞こえない音量で使用しない

車外の音が聞こえない状態で運転すると、交通事故の原因となります。

#### 機器内部に、水や異物を入れない

金属物や燃えやすいものなどが入ると、動作不良やショートによる火災や発 煙、発火、感電の原因となります。飲み物などが機器にかからないようにご 注意ください。

### 故障や異常な状態のままで使用しない

画像が映らない、音が出ない、異物が入った、水がかかった、煙が出る、異音・ 異臭がする場合は、ただちに使用を中止して電源コードを本機から外してく ださい。事故や火災、感電の原因となります。

運転者は走行中に操作したり、画像や表示を注視したりしない 必ず安全な場所に車を停車し、パーキングブレーキをかけた状態でご使用く ださい。交通事故の原因となります。

雷が鳴り出したら、電源コードや本機に触れない

落雷による感電の原因となります。

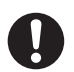

ヒューズは、必ず規定容量品を使用し、交換は専門業者に依頼する 規定容量を超えるヒューズを使用すると、火災や故障の原因となります。 交換は、お買い上げの販売店、またはお近くのサービス窓口に依頼してください。

## *一* 注意

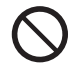

#### 本機を車載用以外で使用しない

発煙や発火、感電やけがの原因となることがあります。

#### 走行前に本機の取り付け状態を点検する

本機の脱落、落下等により、けがや交通事故の原因となることがあります。

## <span id="page-10-0"></span>**異常時の問い合わせ**

## **个警告**

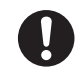

異常が起きた場合は、ただちに使用を中止し、必ず販売店かサービス窓口に 相談する

そのまま使用すると、思わぬ事故や火災、感電の原因となります。

## **个注意**

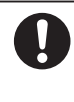

### 落としたら使用を中止する

機器を落としたり、強い衝撃が加わったりした場合は、内蔵電池が損傷して いる恐れがありますので、使用を中止し、点検・修理をご依頼ください。そ のまま使用すると、火災・感電の原因となることがあります。

# <span id="page-11-0"></span>**使用上のご注意 使用上のご注意**

## **取り付けについて**

- ・本機はカメラモニタリングシステム搭載車※ や純正デジタルルームミラー装着車※には使 用できません。
	- ※側方や後方などの車外カメラを使用し、車内 のルームミラー内のディスプレイなどで直前 側方運転視界基準等を満たしている車両
- ・誤った取り付けをした場合は、本機が正し く動作しないことがあります。取り付け方 向、取り付け角度など[「取り付け / 配線のし](#page-17-1) [かた」\(](#page-17-1)➜ P.18)を参照して本機を正し く取り付けてください。

## <span id="page-11-1"></span>**ご使用について**

- ・もしものときに備えて、本機の録画機能が 正しく働いているか定期的に確認してくださ い。本機で録画した microSD カードの映像 を本機またはビューアーソフト「KENWOOD MIRA-RECO VIEWER」で再生し、最新の ファイルが録画されているかなどの確認を 行ってください。(➜ [P.42](#page-41-1)、[P.47\)](#page-46-1)
- ・カメラのレンズをふさいだり、汚したり、 レンズの近くに反射物を置かないでください。
- ・車両のフロントガラス / リアガラスにコー ティング剤が使用されている場合は、録画 品質に影響が出る可能性があります。
- ・本機が応答しなくなった場合は、電源を入 れ直してください。電源を入れ直すには本 機にある RESET ボタンを先端が細い爪楊 枝等で押します。電源が切れて、再度オン になります。(➜ [P.14\)](#page-13-1)
- ・LED 信号機の色が認識できなかったり、ち らついたりする映像が記録される場合があ りますが、本機の故障による症状ではあり ません。信号機の識別や記録に関して、当 社は一切の責任を負いません。
- ・本製品は、あらゆる状況においての映像の 記録を保証するものではありません。

## **電源について**

・本機の動作電源電圧は DC5V です。 必ず付属のシガープラグコードまたはドラ イブレコーダー用車載電源ケーブル CA-DR550(別売品)を使用し、取扱説明書に したがって接続してください。 ケーブルの改造(バッテリーに直接つなぐ)

などは絶対に行わないでください。

## **内蔵バッテリーについて**

- ・本機は時計のバックアップをするためのリ チウム二次電池を内蔵しています。
- 購入直後はバッテリーが十分に充電されていま せん。時刻がリセットされるときは、本機の電 源を1~2 時間オンにして充電してください。

## **衛星受信について**

- ・衛星信号は、固体物質(ガラスを除く)を通 過することができません。トンネルや建物の 中にいる場合、衛星信号の受信ができません。 衛星信号の受信は、悪天候や密集した頭上の 障害物(例えば、樹木、高架橋または高層ビル) などの影響を受ける可能性があります。
- ・GPS ユニットに塗装やシールの貼り付けな どをしないでください。衛星信号の受信性能 が落ち、十分な機能を発揮しなくなります。
- ・GPS ユニットは、各車載機器及び各アン テナからなるべく離して設置してください。 近くに取り付けると GPS ユニットが正常 に機能せず、電波受信に影響したり、本機 もしくは各車載機器が誤動作を起こす原因 になる場合があります。

## **本機のお手入れ**

- ・本機が汚れたときは、付属クリーニングクロス、 シリコンクロス、または柔らかい布で乾拭きし てください。汚れがひどいときは、中性のクリー ナーを付けた布で汚れを落とし、その後クリー ナーを拭き取ってください。固い布やシンナー、 アルコールなどの揮発性のもので拭くと、傷 が付いたり変形や変質、破損の原因になります。
- ・レンズ部が汚れている場合には、柔らかい 布で軽く拭いてください。乾いた布で強く こすると傷の原因になります。
- ・ご使用前にブラケットの接着面がはがれて いないか、また、ネジの緩みなどがないこ とを確認してからご使用ください。

# <span id="page-12-1"></span><span id="page-12-0"></span>**microSD カードについて**

## <span id="page-12-2"></span>**本機で使用する microSD カード**

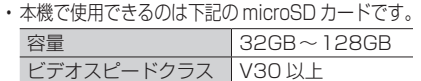

- ・ご購入時、本機には microSD カード(32GB) が挿入されています。
- ・すべての microSD カードでの動作を保証 するものではありません。

## **当社推奨 microSD カード**

・当社製 microSD カード(別売品)。詳細は以 下をご覧ください。 <https://www.kenwood.com/jp/car/option/>

## **microSD カード使用上のご注意**

- ・市販の microSD カードを使用するときは、 microSD カードに付属している取扱説明書 もあわせてご確認ください。
- ・32GB 未満の microSD カードを使用する 場合、記録が残らない場合があります。
- ・microSD カードは繰り返しデータを書き換え ることにより消耗する特性を持っており、製 品寿命があります。定期的に新しい microSD カードと交換することをお勧めします。
- ・microSD カードは消耗部品です。消耗部品 の交換は保証期間内でも有料になります。
- ・はじめて使用する microSD カード、また、 パソコンや他の機器で使用した microSD カードを挿入するときは、microSD カード のフォーマット (初期化) が必要です。
- ・カメラなど、他の機器で microSD カードの フォーマット(初期化)を行うと、本機で正常 に動作しません。microSDカードのフォーマッ トは必ず本機で行ってください。フォーマット できない microSD カードは使用できません。
- ・本機のデータ読み取りおよび書き込み速度 は、microSD カードの仕様によって異なる 場合があります。
- ・分解や改造を行わないでください。
- ・microSD カードの上に物を置いたり落とし たり、強い衝撃を与えないでください。また、 清潔で乾燥した場所に保管し、高温多湿の 場所には放置しないでください。
- ・microSD カードの端子部分を指で触ったり、 金属片で引っかいたりしないでください。
- ・データが壊れる可能性がありますので記録 中や再生中に microSD カードを取り出さ ないでください。
- ・microSD カードは普通に使用していても正 常に書き込みや消去ができなくなる場合が あります。
- ・必要なファイルは必ずパソコンなどに保存 (コピー)してください。
- ・microSD カードの使用状況によっては、保 存内容が失われる可能性があります。保存 ファイルが失われたことによる損害につい ては、当社は一切の責任を負いませんので、 あらかじめご了承ください。
- ・microSD カ ー ド を 着 脱 す る と き は、 microSD カードの向きを確認し、折り曲げ たり強い圧力や衝撃を与えたりしないでく ださい。

## **ファイルについてのご注意**

- ・microSD カード内の必要なファイルは必ず パソコンなどに早めに保存(コピー)してく ださい。保存ファイルが失われたことによ る損害については、当社はその補償を一切 いたしかねますので、あらかじめご了承く ださい。
- ・microSD カードのフォーマットを行うと、 すべてのファイルが消去されます。必要な 録画ファイルが保存されている場合はパソ コン等に保存してからフォーマットしてく ださい。
- ・本機での microSD カードのフォーマット やファイルの削除、パソコンの機能による フォーマットでは、ファイルの管理情報が 変更されるだけで、microSD カード内の データは完全に消去されません。
- ・廃棄 / 譲渡の際は、microSD カード本体を 物理的に破壊するか、市販のパソコン用デー タ消去ソフトなどを使って microSD カー ド内のデータを完全に消去することをお勧 めします。
- ・microSD カード内のデータはお客様の責任 において管理してください。

# <span id="page-13-0"></span>**各部の名称とはたらき 各部の名称とはたらき**

## <span id="page-13-2"></span>**メインユニット**

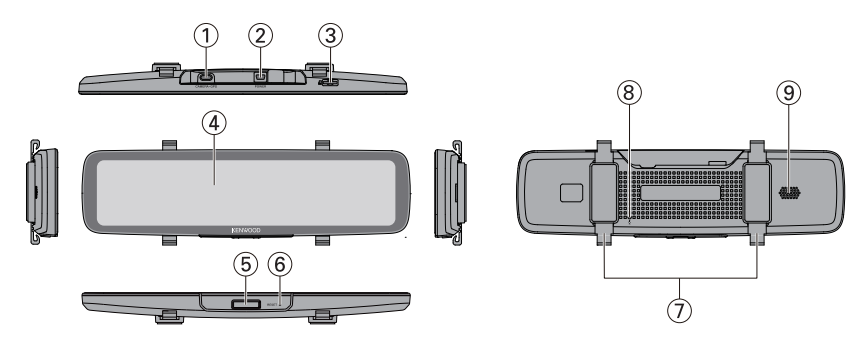

<span id="page-13-1"></span>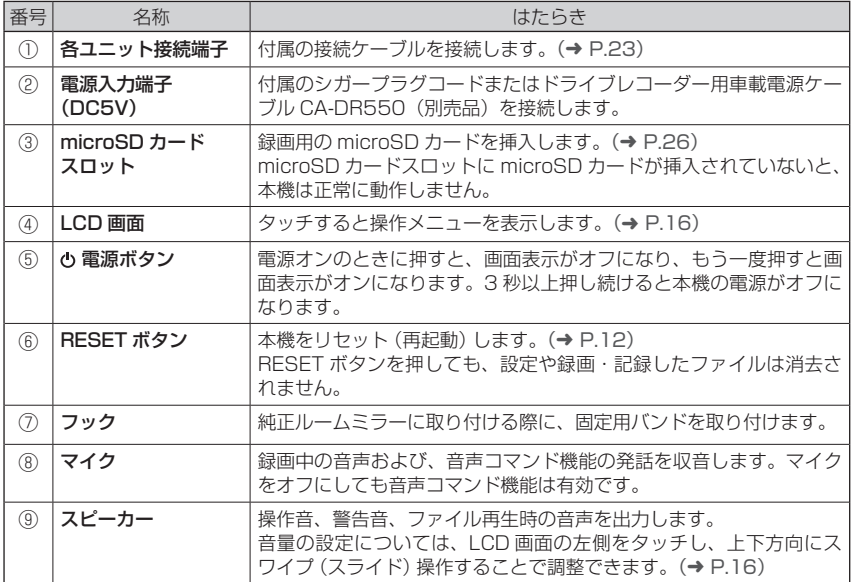

## <span id="page-14-0"></span>**フロントカメラ(前方撮影用)/ リアカメラ(後方撮影用)**

フロントカメラとリアカメラがあります。側面の印刷を確認してください。

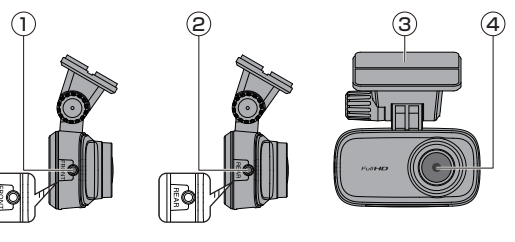

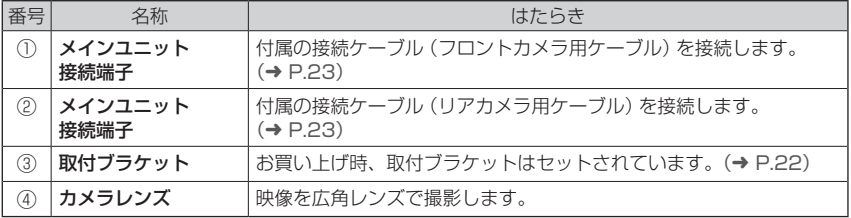

# <span id="page-15-0"></span>**LCD 画面の操作**

LCD 画面をタッチすると操作メニューが表示されます。 操作メニューは約 10 秒間操作をしないと消えます。

## **LCD 画面に表示されるアイコンについて**

### **■ 操作メニューアイコン**

<span id="page-15-1"></span>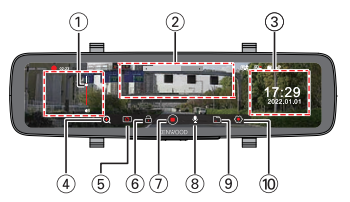

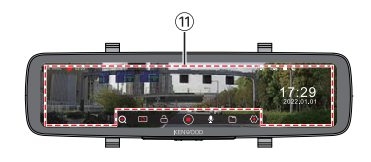

<span id="page-15-2"></span>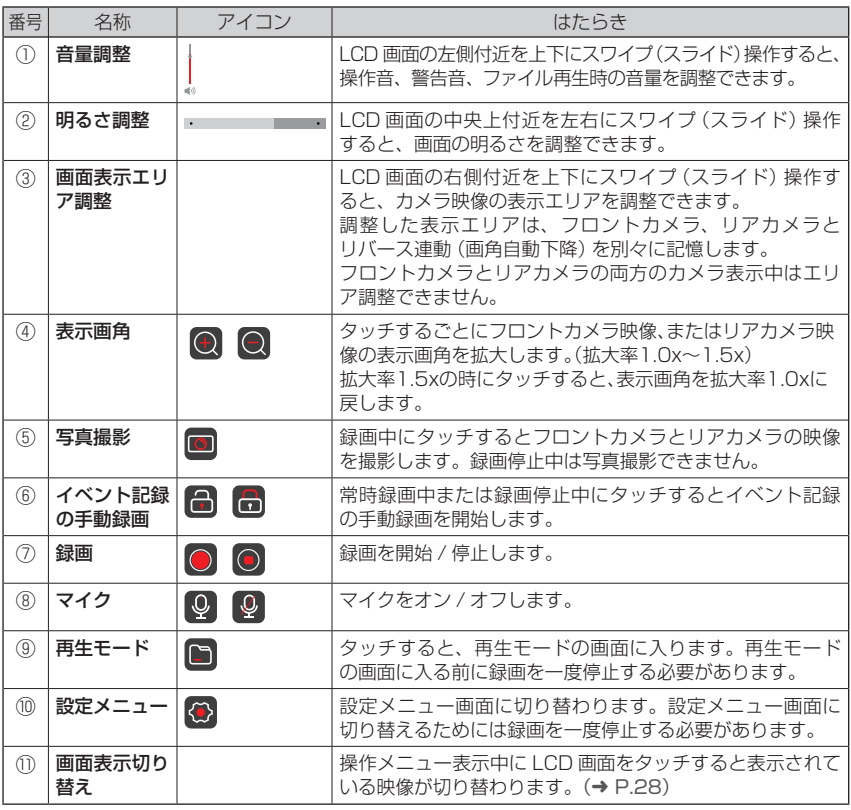

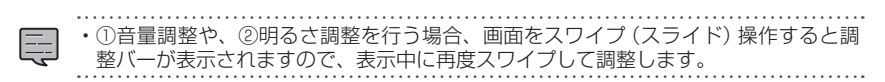

### ■ 表示メニューアイコン

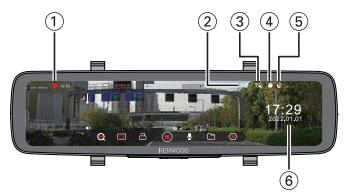

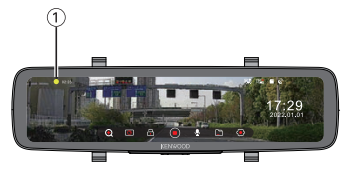

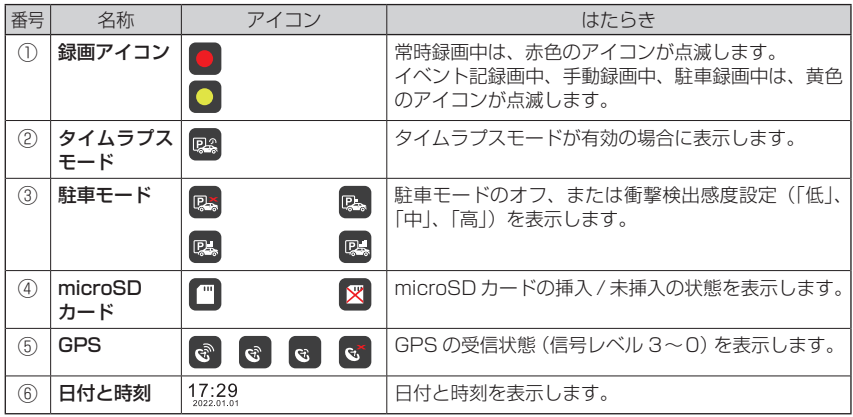

# <span id="page-17-1"></span><span id="page-17-0"></span>**取り付け / 配線のしかた 取り付け / 配線のしかた**

## <span id="page-17-2"></span>**推奨取り付け位置**

### <span id="page-17-3"></span>■ **メインユニット / フロントカメラ / GPS ユニット**

メインユニット、フロントカメラ、GPS ユニットの取り付け位置を確認し、シガープラグコー ド、接続ケーブルの引き回しを行ってください。

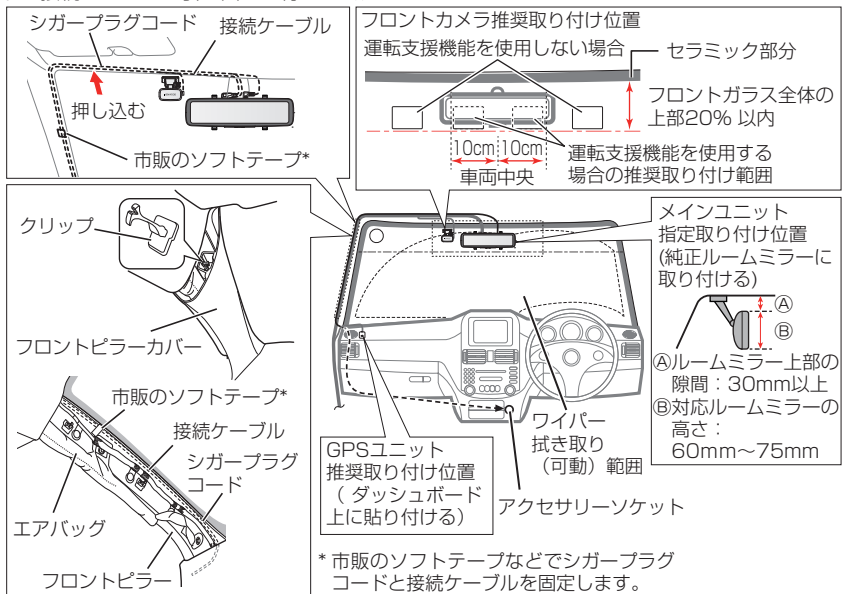

フロントカメラはフロントガラス全体の上部 20%以内への取り付けを推奨します。 運転支援機能を使用する場合は、車両中心となる位置から左右 10cm 以内への取り付けを推 奨します。推奨位置に取り付けできない場合は、発進遅れ警告機能、車線逸脱警告機能、前方 衝突警告機能が正しく動作しないため、各警告機能をオフにしてください。(➜ [P.46\)](#page-45-0)

- ・国土交通省の定める保安基準 \* に適合するように取り付けてください。.
- \* 保安基準:道路運送車両の保安基準第 29 条(窓ガラス)
- ・ケーブル・コード類は運転やエアバッグ動作の妨げにならないように注意して取り付 けてください。
- ・フロントピラーカバーが特殊クリップなどで固定されている車両の場合は、フロントピ ラーカバーを外すとクリップの交換が必要となる場合があります。フロントピラーカ バーの外しかたや交換部品の有無など、詳しくは車両販売店にお問い合わせください。
- ・ケーブル・コード類は運転操作の妨げにならないように市販のソフトテープなどでま とめてください。
- ・地デジや ETC 等のケーブル・コードといっしょに束ねないようにしてください。
- ・ケーブル・コードの配線をラジオアンテナの付近で行うと、ラジオの受信感度が下が ることがあります。

E

#### <span id="page-18-0"></span>■ **リアカメラ**

リアガラスに熱線がある場合は、以下に注意して取り付けてください。

- ・リアカメラのレンズを熱線と熱線の間になるようにします。画像の中心から下部に熱線が映り 込むと、運転支援機能やリバース連動「画角自動下降」機能の障害になることがあります。
- ・取付ブラケットの両面テープは、できるだけ熱線を避けるように貼り付けてください。両面テー プをはがす際、熱線を破損させるおそれがあります。

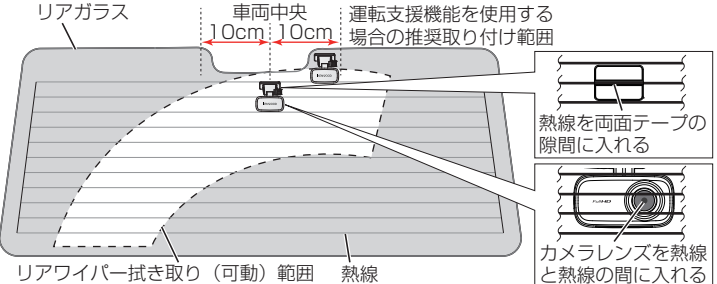

運転支援機能を使用する場合、リアカメラはリアガラス上部の車両中心となる位置から左右 10cm 以内への取り付けを推奨します。後方視界補助ミラー等により推奨位置に取り付けでき ない場合は、後方急接近警告機能、斜め後方障害物警告機能が正しく動作しないため、各警告 機能をオフにしてください。(➜ [P.46\)](#page-45-0)

・リアガラスにフィルムが貼られている場合、フィルムの上から取り付けると、衝撃を 受けた際にフィルムごと外れる可能性があります。本機を使用する場合は、フィルム を貼らないでください。

### <span id="page-18-1"></span>**● ケーブルの引き回し例**

E

ケーブルを引き回すときは、[18 ページ](#page-17-2)の注意事項もご覧ください。

接続ケーブル(リアカメラ用ケーブル)(9.8m) メインユニット リアカメラ ⇐  $\mathbb{Z}_{\mathbb{Z}_{\mathbb{Z}_2}}$ 接続ケーブル 車両の (リバース検出コード) リバースランプ (11.8m) ドア開閉時、ケーブルの挟み ※シフトレバーを"R"(リバース) に入れたときに安定した電圧 込みに注意してください。 (3.3V以上)が出力される線に 接続してください。 19

## <span id="page-19-0"></span>**取り付け手順**

- Ę
- ・駐車録画を行う場合は、ドライブレ コーダー用車載電源ケーブル CA-DR550(別売品)を使用して接続 します。付属のシガープラグコード は使用しません。
- ・CA-DR550 の 接 続 方 法 は、CA-DR550 に付属の取扱説明書をご覧 ください。
- ・CA-DR550 の取扱説明書では、駐 車録画機能設定の記載が本機の設定 と異なります。本機の設定として下 記に読み替えてください。
	- 「本製品について」 の「ドライブレ コーダーの駐車録画機能について」 は、本書 36 [ページの「駐車録画」](#page-35-1) をご覧ください。
	- ドライブレコーダー側の「駐車 モード設定」を「低」「中」「高」の いずれかに設定してください。 ▼

ドライブレコーダー側の「駐車 モード設定」を「衝撃検知モード」 または「タイムラプスモード」に設 定してください。

- **1.** 水平で安全な場所に車両を駐車する
- **2.** 車両のエンジンスイッチを「オフ」に する
- **3.** 推奨取り付け位置を参考に各ユ ニットの取り付け位置を決める  $(→P18. P19)$
- **4.** 付属の接続ケーブルをフロントカメ ラ、リアカメラに接続し、仮配線す る(➜ [P.23\)](#page-22-1)
- **5.** 付属のシガープラグコードを接続し、 仮配線する(➜ [P.24\)](#page-23-1)
- **6.** 車両のエンジンスイッチを「ACC」 または「オン」にして本機の電源が入 ることを確認する
- **7.** フロントカメラ、リアカメラの映像 を確認して、取り付け位置と角度を 決める
- **8.** 車両のエンジンスイッチを「オフ」に して本機の電源をオフにする
- **9.** 配線に必要な車両部品を取り外す
- **10.**各ユニットを取り付ける.  $(→ P.22)$  $(→ P.22)$
- **11.**付属の接続ケーブルを接続し、配線 する
- **12.**付属のシガープラグコードを接続し、 配線する
- **13.**車両のエンジンスイッチを「ACC」 または「オン」にして、本機の電源が 入り、各ユニットが接続されている ことを確認する
- **14.**車両のエンジンスイッチを「オフ」に する
- **15.**外した車両部品を取り付ける
- **16.**車両のエンジンスイッチを「ACC」 または「オン」にして本機の電源を入 れる
- **17.** フロントカメラ、リアカメラの映像 を確認して、角度を調整する
- **18.**運転支援機能を使用する場合は、カ メラ位置の調整を行う(➜ [P.31\)](#page-30-1)

## <span id="page-20-0"></span>**取り付け時のご注意**

#### 共通

- ・車両のフロントガラス / リアガラスが、反 射コーティングで着色されている場合、電 波を伝えにくくなり、衛星受信に影響を与 える可能性があります。
- ・取り付け後、車両電装品が正常に働くか、 必ず動作確認を行ってください。
- ・取り付け後、カメラレンズの保護シートを はがしてください。
- ・ケーブル類は運転操作の妨げにならないよ うにソフトテープなどでまとめてください。
- ・ラジオアンテナの近くに取り付けおよび配 線をしないでください。ラジオの受信感度 の低下やノイズの原因になる可能性があり ます。
- ・本機や本機の電源配線を地上デジタルテレ ビ受信アンテナの近くや、電装品の近くに 取り付けおよび配線をしないでください。 テレビの受信感度の低下やちらつき、ノイ ズの原因になる可能性があります。

#### メインユニット

- ・本機の電源をオフしたときに本機のミラー で後方がしっかり見えることを確認してく ださい。事故等の原因になります。 映り込みが気になる場合は、純正ミラーの 手動防眩機能を使用するなど角度を調整し てください。
- ・メインユニットを純正ミラーに取り付ける 前に、純正ミラーの可動部が少しの力を加 えただけで動いてしまうことがないか確認 してください。弱い力を加えただけで動い てしまう場合は、純正ミラーの可動部に異 常などがないか確認してください。

#### フロントカメラ

- ・車両進行方向にカメラを向けて取り付けて ください。
- ・ワイパーの拭き取り範囲に入るように取り 付けてください。ガラスの汚れ、雨天時の水 滴などにより、映像が見づらくなることがあ ります。

#### リアカメラ

・直接リアガラスに取り付けてください。

- ・リアガラスに熱線がある場合は、できるだけ 熱線を避けて取付ブラケットの接着面を貼 り付けてください。
- ・ワイパーが装着されている場合、ワイパーの 拭き取り範囲に入るように取り付けてくだ さい。ガラスの汚れ、雨天時の水滴などによ り、映像が見づらくなることがあります。

・両面テープはできるだけ熱線を避け

- Ę て貼り付けてください。 両面テープをはがす際、熱線を破損 させるおそれがあります。
	- ・粘着テープの取り付け強度を強くす るため、取り付け後 24 時間以上放 置してから使用してください。
	- ・リアガラスにフィルムが貼られてい る場合、フィルムの上から取り付け ると、衝撃を受けた際にフィルムご と外れる可能性があります。本機を 使用する場合は、フィルムを貼らな いでください。
	- ・ガラスに貼り付け直すと粘着テープ の接着強度が落ちます。貼り付け直 すことがないように貼り付け位置を 事前に確認してください。

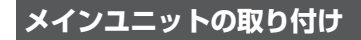

**1.** 純正ルームミラーへの取り付け位置 を決める

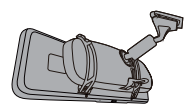

**2.** メインユニットを純正ルームミラー にあてがい、付属の固定用バンドを メインユニット上下のフックに引っ 掛けて取り付ける

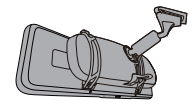

## <span id="page-21-0"></span>**取り付け / 配線のしかた**

## <span id="page-21-2"></span>**フロントカメラの取り付け**

- **1.** フロントカメラ側面に「FRONT」の 印刷があることを確認する
- **2.** フロントガラスに貼り付ける前に角 度調整ネジを緩めて、大まかな角度 調整を行う

角度調整が終了した後は、緩めたネジを 締め直してください。配線後に実際の映 像を見ながら再調整してください。

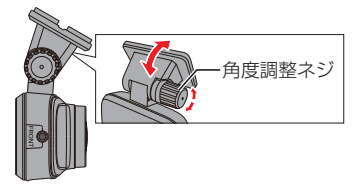

- **3.** フロントカメラの推奨取り付け位置 (➜ [P.18\)](#page-17-2)を参考にしてフロント カメラの取り付け位置を決める
- **4.** 市販のクリーニングクロスなどで取 り付け場所の汚れや脂分をきれいに 拭き取る
- **5.** 取付ブラケットから両面テープのは くり紙をはがし、フロントガラスに 押しつけて貼り付ける

フロントカメラ用の取付ブラケットは、 取り付け後に上下方向の角度調整はでき ますが、左右方向の角度調整はできませ んので注意してください。

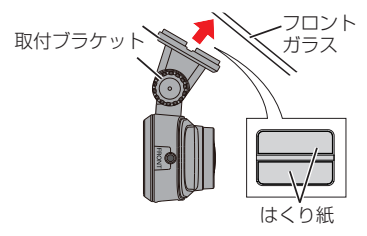

## <span id="page-21-1"></span>**リアカメラの取り付け**

- **1.** リアカメラ側面に「REAR」の印刷が あることを確認する
- **2.** リアガラスに貼り付ける前に角度調 整ネジを緩めて、大まかな角度調整 を行う

角度調整が終了した後は、緩めたネジを 締め直してください。配線後に実際の映 像を見ながら再調整してください。

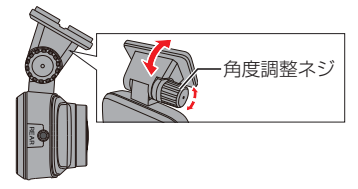

- 3. リアカメラの推奨取り付け位置(→ [P.19\)](#page-18-0)を参考にしてリアカメラの 取り付け位置を決める
- **4.** 市販のクリーニングクロスなどで取 り付け場所の汚れや脂分をきれいに 拭き取る
- **5.** 取付ブラケットから両面テープのは くり紙をはがし、リアガラスに押し つけて貼り付ける

リアカメラ用の取付ブラケットは、取り 付け後に上下方向の角度調整はできます が、左右方向の角度調整はできませんの で注意してください。

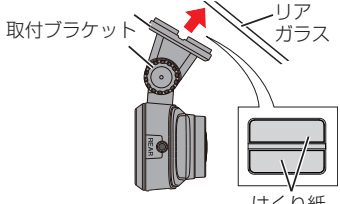

## <span id="page-22-1"></span><span id="page-22-0"></span>**各ユニットを接続する**

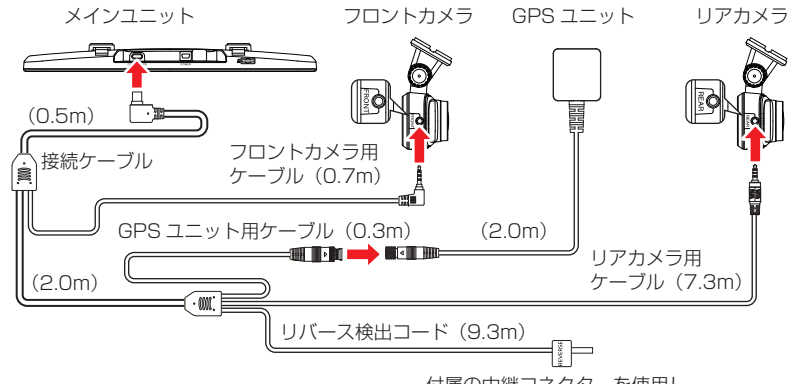

- **1.** 付属の接続ケーブルをメインユニッ トに接続、フロントカメラ用ケーブ ルをフロントカメラに接続し、配線 する
- **2.** リアカメラ用ケーブルをリアカメラ に接続し、配線する
- **3.** リバース検出コードを付属の中継コ ネクターを使用し、車両のリバース ランプハーネスに接続し、配線する ※シフトレバーを"R"(リバース)に入れ たときに安定した電圧(3.3V 以上)が 出力される線に接続してください。
	- ※ 接続していないと、リバース連動「画 角自動下降」機能を使用できません。

付属の中継コネクターを使用し、 車両のリバースランプハーネスに接続します。

**4.** GPS ユニット用ケーブルを GPS ユ ニットに接続、配線する

①ソケットの溝を合わせてプラグに差し 込みます。②ソケットのリングを持ち、 プラグのネジを締めて固定します。

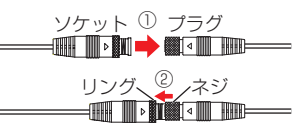

**5.** カメラレンズの保護シートをはがす

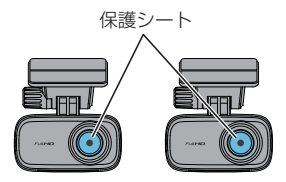

## <span id="page-23-0"></span>**取り付け / 配線のしかた**

- **中継コネクターの使いかた**
- **1.** 車両側のハーネスを中継コネクター に差し込む
- **2.** ケーブル止めをロックする

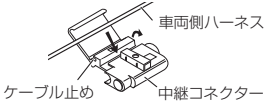

**3.** 接続ケーブルのリバース検出コード を中継コネクターに差し込む

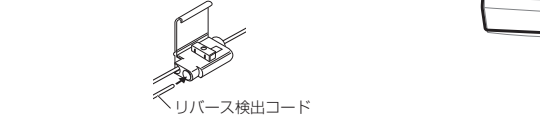

- **4.** プライヤーなどで導通金具を樹脂面 と平らになるまで押し込む
- **5.** 最後にフタをロックする

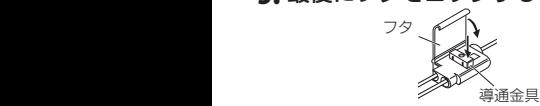

## <span id="page-23-1"></span>**電源の接続とカメラ調整**

**1.** 付属のシガープラグコードをアクセ サリーソケットとメインユニットに 接続して、配線する

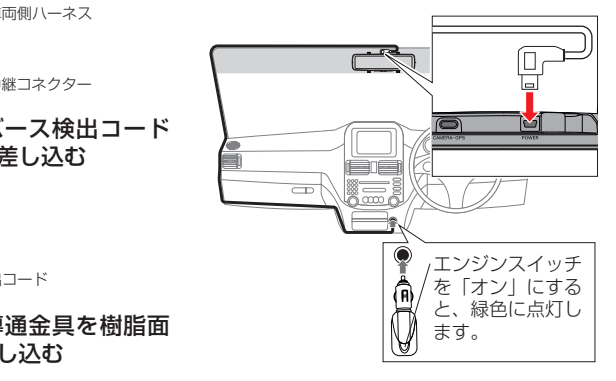

シガープラグには 12V から 5V に変換す る回路が内蔵されています。シガープラ グの改造、加工は故障の原因となります ので、絶対に行わないでください。

- **2.** エンジンスイッチを「オン」にする
- **3.LCD 画面をタッチして、[ © ] アイ** コンをタッチする 常時録画が停止します。
- 4. 録画停止状態で、「 **@ 1 アイコンを** タッチする
- **5.** [ メインメニュー設定 ] をタッチする
- **6.**「バックミラー」をタッチし設定を (オフ)にする(➜ [P.44\)](#page-43-1)
- **7.** 左右の空白部分をタッチする 常時録画に戻ります。
- **8.** LCD 画面をタッチして、フロントと リアカメラの2カメラ映像に切り替 える(➜ [P.28\)](#page-27-1)
- **9.** 画面を見ながら、フロントカメラの 角度(向き)を調整する

地上と空の比率が約 1 対 1 になることを 推奨します。

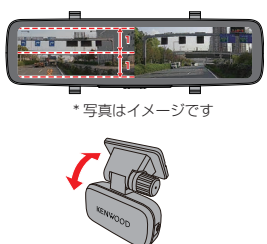

\* 写真はイメージです

### **10.**画面を見ながら、リアカメラの取り 付け角度(向き)を調整する

地上と空の比率が約 1 対 1 になることを 推奨します。

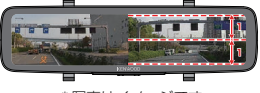

\* 写真はイメージです

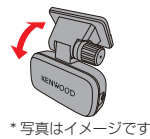

**11.**フロントカメラの画像位置を合わせ る

LCD 画面をタッチしてフロントカメラの 画像を表示させ、LCD 画面の右側を上下 にスワイプ(スライド)操作し表示したい 位置に合わせます。(➜ [P.16\)](#page-15-1)

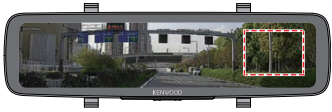

- **12.**リアカメラの画像位置を合わせる LCD 画面をタッチしてリアカメラの画像 を表示させ、LCD 画面の右側を上下にス ワイプ(スライド)操作し表示したい位置 に合わせます。(➜ [P.16\)](#page-15-1)
- **13.LCD 画面をタッチして、[ ◉ ] アイ** コン→ [ あ] アイコン→ [ メインメ ニュー設定 ] をタッチする
- **14.**「バックミラー」をタッチし設定を (オン)にする
- ・お買い上げ時は「バックミラー」の 투 設定はオンになっています。このた め、リアカメラ以外の映像にした場 合、10 秒後にリアカメラの映像に 切り替わります。(➜ [P.44\)](#page-43-1)

# <span id="page-25-1"></span>**ご使用の前に ご使用の前に**

ご使用の前に、角度調整ネジの緩み、両面テー プのはがれなどがないか、定期的に点検を 行ってください。

運転の妨げや事故の原因となることがあります。

## **電源をオン / オフする**

車両のエンジンスイッチを「ACC」または「オ ン」にすると、本機の電源がオンになり常時 録画が始まります。エンジンスイッチを「オ フ」にすると電源がオフになります。

#### **● 本機の電源を手動でオフにする**

本機の電源がオンのときに電源ボタンを 3 秒 以上押し続けると、電源がオフになります。

#### **● 本機の電源を手動でオンにする**

本機の電源がオフのときに電源ボタンを一回 押すと、電源がオンになります。

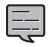

・エンジンスイッチがオフ中に本機の 電源ボタンで電源をオンにすること はできません。

- ・接続方法や駐車モード設定により、 エンジンスイッチを「オフ」にした ときの終了ロゴ表示、終了音の動作 が異なります。
	- 接続方法:シガープラグコード

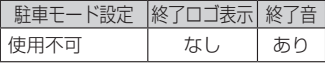

- 接続方法:ドライブレコーダー用 車載電源ケーブル CA-DR550(別 売品)

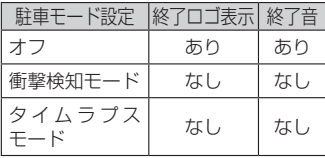

※ microSD カードを挿入していな い、音量調整を一番下(ミュート) にした、「システム音設定」をオ フに設定したなど条件により異な る場合があります。

・駐車録画機能を使用の場合 : 車両の エンジンスイッチを「オフ」にする 前に、本機の電源ボタンで電源をオ フにしたときは、駐車録画は動作し ません。 駐車録画機能を動作させるために は、必ず一旦エンジンスイッチを「オ ン」にして、本機が起動したことを 確認してから再度エンジンスイッチ を「オフ」にしてください。

## <span id="page-25-0"></span>**microSD カードを入れる / 取り出す**

microSD カードを出し入れするときは、デー タの破損・消失防止のため、電源オフ中に行っ てください。

(駐車モード中は microSD カードを出し入れ しないでください。)

- **1.** 車両のエンジンスイッチを「ACC」 または「オン」にして本機の電源を入 れる
- **2.** 本機の電源ボタンを 3 秒以上押し続 けて、電源を手動でオフにする
- **3.** LCD 画面が消えたことを確認する
- **4.** microSD カードを入れる / 取り出す
- **microSD カードを入れる**

microSD カードを microSD カードスロッ トにカチッと音がするまで挿入します。カー ドの向きに注意してください。

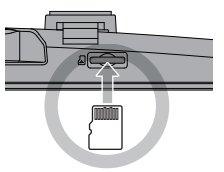

「microSD カードの端子面を上図の向きで挿 入する」

<span id="page-26-0"></span>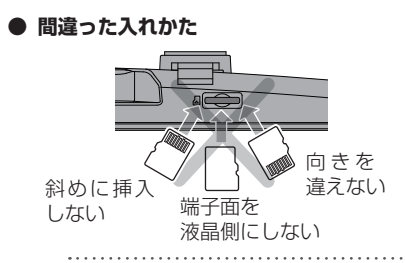

・microSD カードスロットに microSD カードが挿入されていな いと、本機は正常に動作しません。

#### ● **microSD カードを取り出す**

microSD カードを押して、microSD カード が少し飛び出したら引き抜きます。

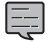

E

- ・電源オン状態で microSD カードを 取り出した場合、「SD カードが入っ ていません!」と表示されます。
- ・再度、microSD カードを挿入した 場合、「まもなく再起動します。」と 表示され、本機は再起動します。

## <span id="page-26-1"></span>**microSD カードをフォーマット する**

本機でフォーマットしていない microSD カードを挿入すると「SD カードをフォーマッ トしてください!」というメッセージが表示 されるので、本機でフォーマットを行ってく ださい。

フォーマットを行うと、すべてのファイルが 消去されます。必要なファイルが保存されて いる場合は、パソコンなどに保存してから操 作してください。

- **1.** microSD カードスロットに挿入す る
- **2.** 車両のエンジンスイッチを「ACC」 または「オン」にして本機の電源を入 れる
- **3.**「SD カードをフォーマットしてくだ さい!」と表示されたら、「実行」を タッチする

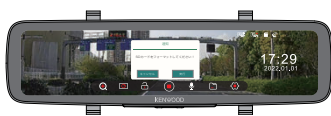

「SD カードフォーマット中」と表示されて いる間は、microSD カードを取り出したり、 本機の電源をオフにしないでください。

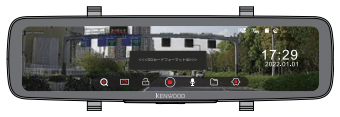

**4.**「SD カードをフォーマットしまし た。」と表示され、「確認」をタッチす る

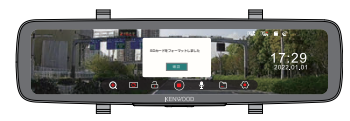

투

- ・フォーマットの時間はmicroSD カードの容量で異なります。32GB microSD カードの場合は、約 50 秒かかります。
	- ・手動でmicroSD カードをフォー マットする場合、設定メニュー中 の「システム設定」の「SD カード フォーマット」からフォーマットす ることができます。(➜ [P.46\)](#page-45-1)

# <span id="page-27-1"></span><span id="page-27-0"></span>**フロントとリアカメラ映像を切り替える**

LCD 画面に表示される映像を切り替えること ができます。

- **1.** LCD 画面をタッチする 操作メニューが表示されます。
- **2.** LCD 画面をタッチするたびに映像が 右記の順番で切り替わる

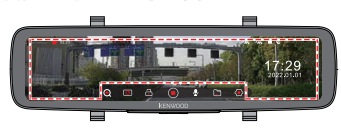

#### **設定について**

お買い上げ時は、「バックミラー」がオンに設 定されています。

電源をオンにすると、リアカメラの映像が表 示されます。

「バックミラー」をオフにすると、電源オフ前 に設定していた映像が電源オン時にも表示さ れます。

#### **リアカメラの映像について**

- •録画時: 左右反転している鏡像 (バックミ ラーと同じ)になります。
- ・再生時:正像で再生します。

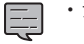

- ・シフトレバーを"R"(リバース)に したときのリバース連動「画角自動
- 下降」機能中は、LCD 画面の表示切 り替えはできません。
- •設定メニュー画面の「メインメ ニュー設定」で「バックミラー」を オンにすると、LCD 画面の表示を リアカメラ以外の映像にした場合、 10 秒後にリアカメラの映像に切り 替わります。(➜ [P.44\)](#page-43-1)

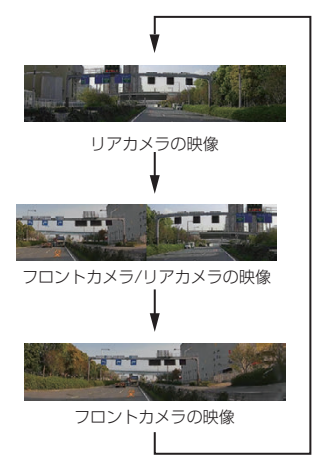

\* 写真はイメージです。

# <span id="page-28-0"></span>**リバース連動「画角自動下降」機能を使う**

リバースに連動してリアカメラ映像の画角を 下降して映すことで車両後方の確認を補助す ることができます。

#### **リバース連動「画角自動下降」機能を使用す るには**

- ・「リバース連動」設定を「オン」に変更する 必要があります。
- ・リバース検出コードを車両のリバースラン プハーネスに接続する必要があります。  $(\rightarrow$  [P.23\)](#page-22-1)

モニター画面だけを見ながら車を後退させ ることは、絶対にしないでください。必ず 直接目で車の周囲の安全を確認して、ゆっ くりとした速度(徐行)でご使用ください。

- ・リバース連動「画角自動下降」機能は、障 害物などの確認のための補助手段として 使用してください。リアカメラ取付部の リアガラスに雨滴などが付着すると、映 りが悪くなるおそれがあります。
- ・表示位置を調整するときは、必ず安全な ところに停車してから操作してください。

<span id="page-28-1"></span>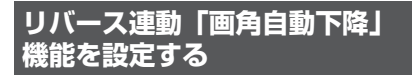

**1.** LCD 画 面 を タ ッ チ し て、 操 作 メ ニューアイコンを表示させる

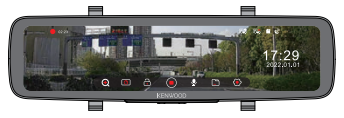

2. [ ⊙ ] アイコンをタッチして、録画を 停止させる

**3. 録画停止状態で、[ @ ] アイコンを** タッチする

設定メニュー画面が表示されます。

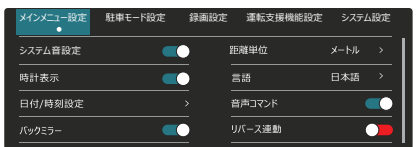

- **4.** [ メインメニュー設定 ] をタッチする
- **5.**「リバース連動」をタッチし設定を (オン)にする
- **6.** 左右の空白部分をタッチする 常時録画に戻ります。

**リアカメラの表示位置を調整する**

- **1.** 見通しの良い、平らで安全な場所に 車両を停車する
- **2.** シフトレバーを"R"(リバース)にする リバース連動(画角自動下降)の映像が表 示されます。
- **3.** LCD 画面の右側付近を上下にスワイ プ(スライド)操作し、表示エリアを 調整する

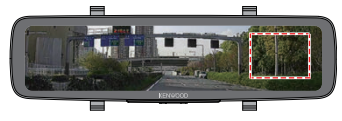

# <span id="page-29-1"></span><span id="page-29-0"></span>**運転支援機能を使う**

本機には5つの運転支援機能があります。運転支援機能を使用するには、各機能の設定を「オン」 に変更する必要があります。(➜ [P.46\)](#page-45-2)

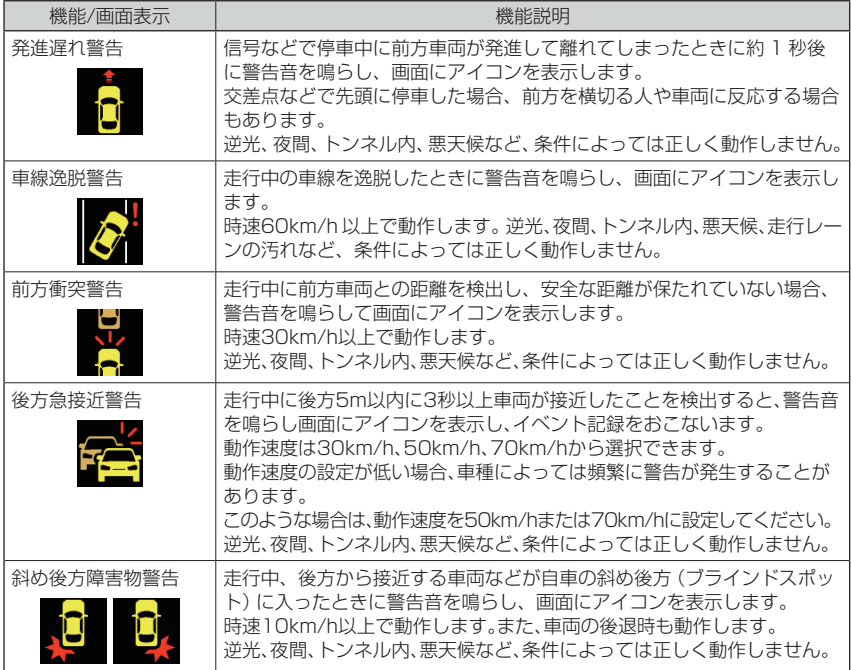

Ę

・警告音を鳴らすかは「メインメニュー設定」の「システム音設定」で設定します。  $(\rightarrow$  [P.44\)](#page-43-2)

・斜め後方障害物警告の警告音を鳴らすかは「運転支援機能設定」の「斜め後方障害物 警告」の警告音で設定します。(➜ [P.46\)](#page-45-3)

- ・シフトレバーを"R"(リバース)にしたときのリバース連動「画角自動下降」機能中は、 運転支援機能が動作しません。必ず目視での安全確認を行ってください。
- ・SD カードを挿入していない、または録画を停止している間は、キャリブレーション を含む運転支援機能が動作しません。

#### 斜め後方障害物警告について

本機能は車両などがリアカメラ撮影画角内か ら出た際に通知するものであり、死角に存在 する車両などの障害物を検知するものではあ りません。必ず目視での安全確認を行ってく ださい。

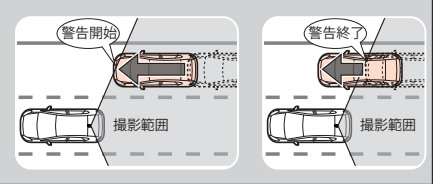

## <span id="page-30-0"></span>**運転支援機能についてのご注意**

- ・車両を平らで見通しの良いところに駐車し て、カメラの角度と向きを必ず調整してく ださい。また、カメラの位置がずれると、 運転支援機能は正しく動作しません。調整 後はカメラをしっかりと固定してください。
- ・運転中にドライバーが調整することは絶対 にしないでください。安全な場所に停車し て調整するか、同乗者が調整するようにし てください。
- ・運転支援機能はドライバーの運転をサポー トするもので、事故を未然に防ぐものでは ありません。また、すべての危険を警報す るものではありません。
- ・運転時は交通ルールを守り、車両との車間 距離や周囲の状況、運転環境に注意し、必 要に応じてブレーキをかけるなど安全運転 に努めてください。また、本機の取扱説明 書に従って正しく使用していた場合でも、 動作を完全に保証するものではありません。 万が一、それに伴う損失が発生しても当社 は一切その責任を負いませんので、あらか じめご了承ください。
- ・車線逸脱警告はウィンカーと連動しないた め、本機の仕様上、道路で車線を変更する ときにも警告音が鳴ります。
- ・以下のような場合は、運転支援機能が正し く動作しない場合があります。
	- 舗装の劣化や降雨時の反射、建物の影な どにより車線が正しく認識できない場合。
	- 前方車両の形状や色、光の加減などによっ て、検知すべき車両が認識できない場合。
	- 天候(雨・雪・濃霧・ワイパーの使用など)、 時間帯(朝方・夕方・夜間など)、逆光、 交通状況(渋滞・歩行者など)による変化。
	- フロントガラスに映り込みがあると正し く動作しないことがあります。ダッシュ ボードに物などを置かないでください。
	- トンネル内など GPS が受信できない場 合。
	- フロントカメラを推奨位置に取り付けで きない場合は、発進遅れ警告機能、車線 逸脱警告機能、前方衝突警告機能が正し く動作しません。(➜ [P.18\)](#page-17-3)

- リアカメラを推奨位置に取り付けできな い場合は、後方急接近警告機能、斜め後 方障害物警告機能が正しく動作しません。  $(\rightarrow P.19)$  $(\rightarrow P.19)$ 

### <span id="page-30-1"></span>**カメラ位置を調整する**

- ・カメラ位置調整を実行し、キャリブ 토 レーションが終わり「完了」と表示 されるまでは、運転支援機能が働き ません。
- **1.** 見通しの良い、平らで安全な場所に 車両を停車する
- **2.** LCD 画 面 を タ ッ チ し て、 操 作 メ ニューアイコンを表示させる

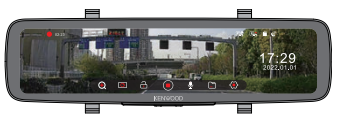

- **3.** [ ] アイコンをタッチして、録画を 停止させる
- **4. 録画停止状態で、「⊛ो アイコンを** タッチする

設定メニュー画面が表示されます。

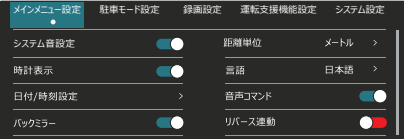

## **5.** [ 運転支援機能設定 ] をタッチする

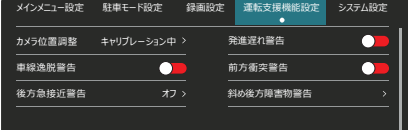

## <span id="page-31-0"></span>**運転支援機能を使う**

### **6.** [ カメラ位置調整 ] をタッチする

フロントカメラ / リアカメラ調整画面が 表示されます。

### **7.** カメラの位置を合わせる

フロントカメラとリアカメラを上下に傾 けて、赤線を道の先端(地平線)に合わせ ます。

緑線は画像の中心を示します。カメラの 取り付けを車両中心となる位置から左右 10cm 以内を推奨しています。

出来るだけ、緑線が走行車線の中心に近 づく位置に貼り付けてください。

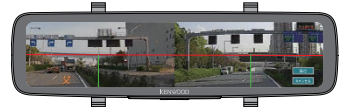

- **8.** [ 実行 ] をタッチする キャリブレーションが開始されます。
- **9.** 一定時間、道路を走行する。 次の走行条件を満たすと、キャリブレー ションを行います。
	- GPS が受信でき 20km/h 以上で走行 します。
	- 両側に車線がはっきりと設置されている 道路を走行します。

### **10.キャリブレーション完了**

キャリブレーションが完了すると、「キャ リブレーションが完了しました。」とポッ プアップが表示されます。

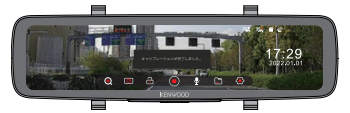

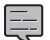

- ・キャリブレーションは通常 10 分程 度で完了しますが、走行条件によっ てはキャリブレーションが完了する までに時間がかかる場合があります。
- ・キャリブレーションの途中でエンジ ンスイッチをオフしたり、本機の電 源ボタンで電源をオフにすると、キャ リブレーションが中断され、次回電 源がオンしたときに初めからキャリ ブレーションをやり直します。

・キャリブレーションの状況は運転支援 機能設定メニューの「カメラ位置調整」 で確認できます。(➜ [P.46\)](#page-45-4)

## <span id="page-31-1"></span>**運転支援機能をオン / オフする**

**1.** LCD 画 面 を タ ッ チ し て、 操 作 メ ニューアイコンを表示させる

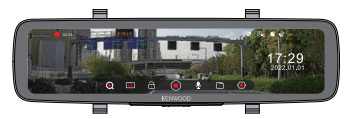

- 2. [ ⊙ ] アイコンをタッチして、録画を 停止させる
- **3. 録画停止状態で、「あ] アイコンを** タッチする

設定メニュー画面が表示されます。

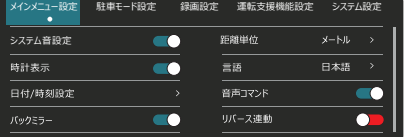

- **4.** [ 運転支援機能設定 ] をタッチする
- **5.** オンにしたい運転支援機能をタッチ する

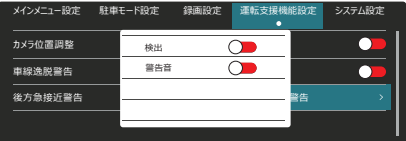

**6.** 設定したい項目をタッチして、設定 を変更する

各項目の内容については、「メニューの一 覧」を参照してください。(➜ [P.44\)](#page-43-3)

## <span id="page-32-0"></span>**録画する ・ 写真を撮影する**

本機には、「常時録画」、「イベント記録」、「イ ベント記録の手動録画」、「写真撮影」の録画 機能があります。

エンジンまたは ACC がオフの場合は「駐車 録画 | の機能があります (ドライブレコーダー 用車載電源ケーブル CA-DR550 が必要で す)。

録画中の音声を記録する [ Q ] かしない [ Q ] かを設定できます。(➜ [P.16\)](#page-15-2)

### <span id="page-32-1"></span>**常時録画**

本機の電源がオンになると、常時録画を開始 します。常時録画は 1 ファイルごとの録画時 間に分割して録画します。microSD カード の録画領域がなくなると、古いファイルから 上書きして常時録画を続けます。

1 ファイルごとの録画時間は 1 分です。

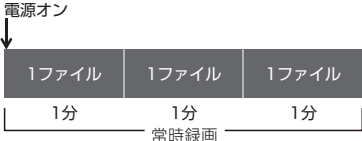

録画アイコン

(常時録画中は赤色が点滅します)

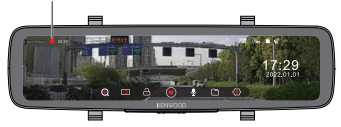

常時録画画面

\* 写真はイメージです。

#### **録画ファイルの保存場所**

常時録画のファイルは、microSD カード 内の「Movie」フォルダに保存されます。  $(\rightarrow$  [P.41\)](#page-40-1)

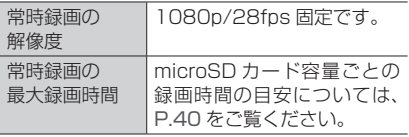

## <span id="page-33-0"></span>**録画する ・ 写真を撮影する**

## <span id="page-33-1"></span>**イベント記録**

常時録画中の突発的な衝撃や予期しない衝突 などを検知してイベントを記録します。 または、後方急接近を検出すると警告音、画

面表示し、イベントを記録します。

イベント記録が終了すると常時録画に戻りま す。

衝撃、または後方急接近を検知した時点の ファイルおよび、1 つ前または 1 つ後のファ イルをイベント記録ファイルとして保存しま す。(常時録画のファイルとしては残りませ ん)

ファイルごとの録画時間は最大 1 分です。 イベント記録は手動で記録することもできま す。

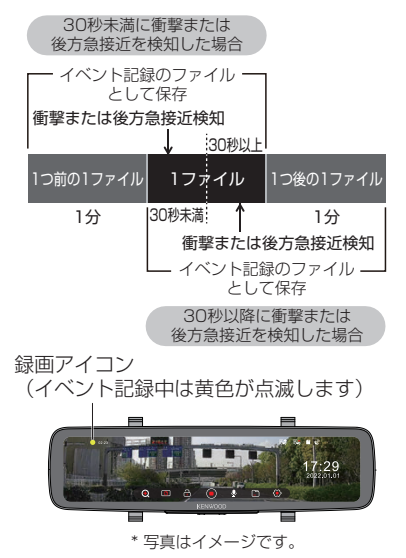

#### **録画ファイルの保存場所**

イベント記録のファイルは、microSD カー ド内の「EMR」フォルダに保存されます。  $(\rightarrow$  [P.41\)](#page-40-1)

•イベント記録が終了する前に [ @ ] ア

Ę

- イコンをタッチすると、その時点で イベント記録を終了して録画を停止 します。このとき、常時録画に戻る には [ ] アイコンをタッチします。
- ・録画停止中、あるいは電源をオンに して 30 秒未満にイベント記録を開 始すると、1 ファイル(1 分)のみ が保存されます。
- ・録画領域がなくなると、イベント記 録用の空き容量不足のため、ファイ ルの古い順で上書きをします。必要 なファイルがある場合はパソコンな どに保存してください。

この場合、使用している microSD カードの種類によっては容量が違う ため、フロントカメラの映像だけ消 去されリアカメラの映像ファイルが 残ることがあります。ご使用する上 での問題はありません。

- ・シガープラグコードを使用している 場合にイベント記録中にエンジンま たは ACC をオフにすると、録画ファ イルは「Movie」フォルダに保存さ れます。
- ・イベント記録が記録されたときは、 上書きしないように本機の電源を 「オフ」にして microSD カードをす ぐに抜いてください。

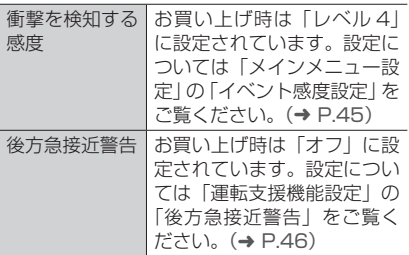

#### <span id="page-34-0"></span>■ **イベント記録を手動で開始する(手動録画)**

本機の [ A ] アイコンをタッチすると、イベ ント記録の手動録画を開始します(1 分間)。 手動録画中は、常時録画は記録されません。 手動録画が終了すると常時録画に戻ります。

ファイルの録画時間は最大 1 分です。

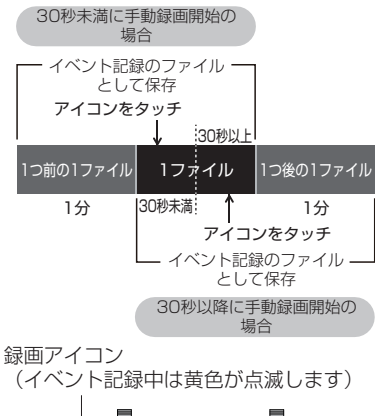

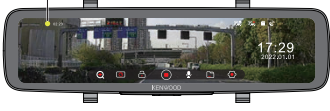

<sup>\*</sup> 写真はイメージです。

#### **録画ファイルの保存場所**

イ ベ ン ト 記 録 の 手 動 録 画 フ ァ イ ル は、 microSD カード内の「EMR」フォルダに保 存されます。(➜ [P.41\)](#page-40-1)

- ・手動録画が終了する前に [ ⋒ ] アイ コンをタッチすると、その時点でイ ベント記録を終了して録画を停止し ます。常時録画に戻るためには [ ● ] アイコンをタッチします。
	- ・録画停止中、あるいは電源をオンに して 30 秒未満に手動録画を開始す ると、1 ファイル(1 分)のみが保 存されます。
	- ・録画領域がなくなると、イベント記 録用の空き容量不足のため、ファイ ルの古い順で上書きをします。必要 なファイルがある場合はパソコンな どに保存してください。
		- この場合、使用している microSD カードの種類によっては容量が違う ため、フロントカメラの映像だけ消 去されリアカメラの映像ファイルが 残ることがあります。ご使用する上 での問題はありません。
	- ・シガープラグコードを使用している 場合にイベント記録中にエンジンま たは ACC をオフにすると、録画ファ イルは「Movie」フォルダに保存さ れます。

## <span id="page-35-0"></span>**録画する ・ 写真を撮影する**

### <span id="page-35-1"></span>**駐車録画**

#### ■ **準備**

- ・駐車録画には、衝撃を検知して録画する「衝 撃検知モード」と、時間を圧縮して録画す る「タイムラプスモード」があります。
- ・駐車録画機能を使用するには、ドライブレ コーダー用車載電源ケーブル CA-DR550 (別売品)を接続する必要があります。 接続方法は CA-DR550 に付属の取扱説明 書の「配線のしかた」をご覧ください。

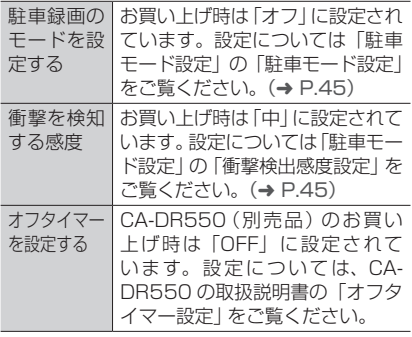

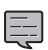

- ・駐車録画機能は車両の電源を常時使 用しているため、車両のバッテリー に対して負荷がかかります。
- ・車両バッテリーの劣化などにより、 車両バッテリー電圧が低い場合は 駐車録画機能を中止します。 CA-DR550 の取扱説明書の「電圧 カットオフ値設定」をご覧ください。
- ・ドアを閉めたときの振動を検知して 駐車録画が開始することがあります。
- ・録画領域がなくなると、録画ファイ ルは古いファイルから上書きされま す。必要なファイルがある場合はパ ソコンなどに保存してください。
- ・この場合、使用している microSD カードの種類によっては容量が違う ため、フロントカメラの映像だけ消 去されリアカメラの映像ファイルが 残ることがあります。ご使用する上 での問題はありません。
- ・エンジンまたは ACC のオフ中に本 機の電源ボタンで電源をオンするこ とはできません。
- ・エンジンまたは ACC をオフにする前 に本機の電源ボタンで電源をオフに したときは、駐車録画は動作しません。
- ・CA-DR550 の取扱説明書では、駐 車録画機能設定の記載が本機の設定 と異なります。本機の設定として下 記に読み替えてください。
	- 「本製品について」 の「ドライブレ コーダーの駐車録画機能について」 は、本書 36 [ページの「駐車録画」](#page-35-1) をご覧ください。
	- ドライブレコーダー側の「駐車 モード設定」を「低」「中」「高」の いずれかに設定してください。 ▼

ドライブレコーダー側の「駐車 モード設定」を「衝撃検知モード」 または 「タイムラプスモード」に設 定してください。

#### ■ **衝撃検知モード**

エンジンまたは ACC をオフにすると衝撃検 知モードの監視が始まります。衝撃検知モー ドの監視中に衝撃を検知すると、駐車録画を 開始します。駐車録画ファイルの録画時間は 1分間 ( 検知後の1分間 ) です。駐車録画が 終了すると、再び監視を開始します。

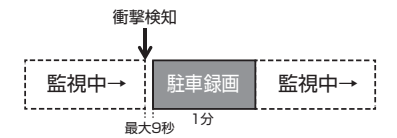

#### **録画ファイルの保存場所**

駐車録画のファイルは、microSD カード 内の「Parking」フォルダに保存されます。  $(\rightarrow$  [P.41\)](#page-40-1)

#### **駐車録画が記録されたとき**

駐車録画が記録された場合、エンジンまたは ACC をオンにしたときに「駐車録画がありま す。」と LCD 画面に表示されます。

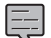

・衝撃を検知してから録画を開始する

までに最大 9 秒かかります。

- ・駐車録画が終了する前にさらに衝撃 を検知しても駐車録画は延長しませ  $h_{\nu}$
- ・駐車録画中に、本機の電源ボタンで 電源をオフにすると、駐車録画を停 止し、衝撃検知モードの監視を終了 します(以降、衝撃を受けても駐車 録画は動作しません)。
- ・衝撃検知モードの監視中にドライブ レコーダー用車載電源ケーブルを抜 き差しすると、衝撃検知モードの監 視を終了します。衝撃検知モードの 監視を始めるためには、一度エンジ ンまたは ACC をオンにしてから再 度オフにする必要があります。

### ■ **タイムラプスモード**

エンジンまたは ACC をオフにすると、タイ ムラプス録画を開始します。タイムラプス録 画は 1 秒間に 1 フレームずつ録画し、28 分 ごとに 1 ファイル記録します。

microSD カードの録画領域がなくなると、 常時録画またはタイムラプス録画の古いファ イルから上書きしてタイムラプス録画を続け ます。

タイムラプス録画したファイルの再生は 28 倍速再生となり、1 ファイルの再生時間は 1 分となります。

タイムラプスモード中に衝撃を検知すると、 衝撃検知モードと同様に駐車録画を開始しま す。駐車録画ファイルは、検知後の1分間と 検知前のタイムラプスの 2 ファイルです。駐 車録画が終了すると、再びタイムラプス録画 を開始します。

エンジン/ACCオフ

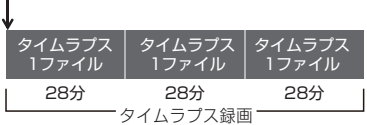

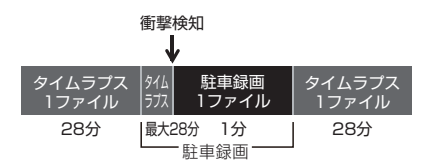

#### **録画ファイルの保存場所**

タイムラプス録画のファイルは、ファイル 名の末尾に"TL"を付けて、microSD カー ド内の「Movie」フォルダに保存されます。 駐車録画のファイルは、microSD カード 内の「Parking」フォルダに保存されます。  $(\rightarrow$  [P.41\)](#page-40-1)

#### **駐車録画が記録されたとき**

駐車録画が記録された場合、エンジンまたは ACC をオンにしたときに「駐車録画がありま す。」と LCD 画面に表示されます。

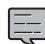

・タイムラプス録画では音声の記録は 行いません。

- ・タイムラプス録画中は LCD 画面が 消灯します。衝撃を検知し駐車録画 中は LCD 画面が点灯します。
- ・衝撃を検知してから録画を開始する までに約 1 秒かかります。
- ・駐車録画が終了する前にさらに衝撃 を検知しても駐車録画は延長しませ ん。
- ・駐車録画中に、本機の電源ボタンで 電源をオフにすると、駐車録画を停 止し、タイムラプスモードおよび衝 撃検知の監視を終了します(以降、 衝撃を受けても駐車録画は動作しま せん)。
- ・タイムラプス録画中および駐車録画 中にドライブレコーダー用車載電源 ケーブルを抜き差しすると、タイム ラプスモードと衝撃検知の監視を終 了します。タイムラプスモードと衝 撃検知の監視を始めるためには、一 度エンジンまたは ACC をオンにし てから再度オフにする必要がありま す。

## <span id="page-37-0"></span>**録画する ・ 写真を撮影する**

## <span id="page-37-1"></span>**写真を撮影する(静止画記録)**

録画中に [ ] アイコンをタッチすると、フ ロントカメラとリアカメラの映像を同時に撮 影します。

録画停止中は撮影できません。録画停止中に 「回| アイコンをタッチすると、「録画を開 始してから写真を撮影してください。」と表示 されます。

記録領域がなくなると、古いファイルから自 動で上書きされます。

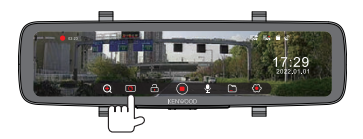

#### **写真の保存場所**

写真は、microSD カード内の「Photo」フォ ルダに保存されます。(➜ [P.41\)](#page-40-1)

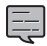

- ・録画中に写真を撮影しても録画は中
- 断されません。 ・写真の解像度は 1920 × 1080 固
	- 定です。 . . . . . . . . . . .

# <span id="page-38-1"></span><span id="page-38-0"></span>**音声コマンドを使用する**

イベント記録(手動録画)、写真撮影、カメラ映像の切り替えの3つの機能は、コマンドを発話 することで操作ができます。

#### **音声コマンド**

Ę

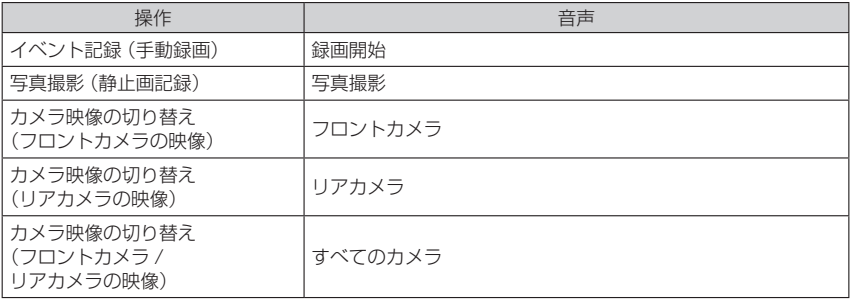

・発音や周辺の騒音状況などによっては、動作しないことがあります。

・会話中の声に反応して、意図せず動作することがあります。

. . . . . . . . . . . . . . . . .

# <span id="page-39-1"></span><span id="page-39-0"></span>**録画時間の目安 録画時間の目安**

● **記憶域の割り当て**

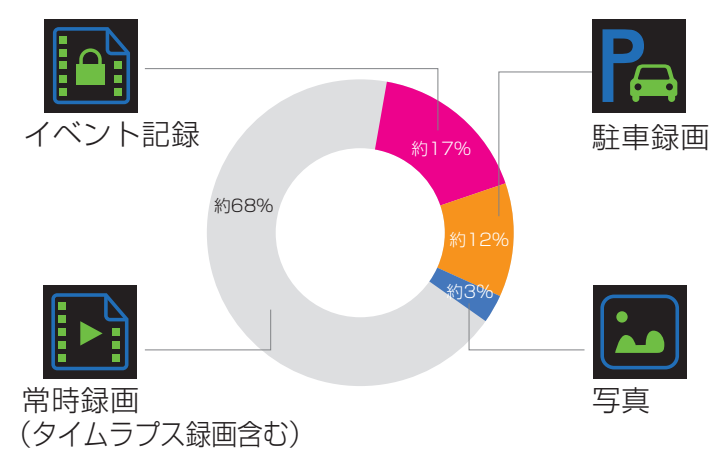

### **● 録画時間の目安**

記録時間はフロントカメラとリアカメラで同時に撮影したときの時間です。

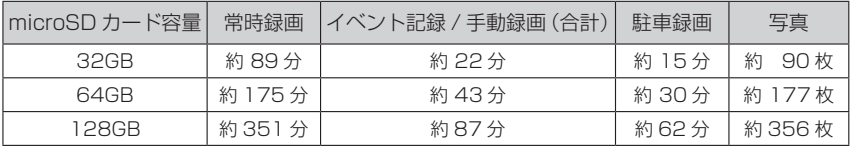

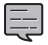

・microSD カードによっては各項目の録画時間が変わる場合があります。

・タイムラプスモードの録画時間は含まれていません。

# <span id="page-40-1"></span><span id="page-40-0"></span>**フォルダ / ファイル構成**

microSD カードに録画または記録したファイルは、項目ごとのフォルダに保存されます。 本機は独自システムにより録画ファイルを保存しているため、本機で記録した録画ファイルを パソコンなどでファイル削除やファイル名変更を行わないでください。

また、フォルダへファイル追加を行わないでください。

本機や KENWOOD MIRA-RECO VIEWER で正しくファイルを再生できなくなります。

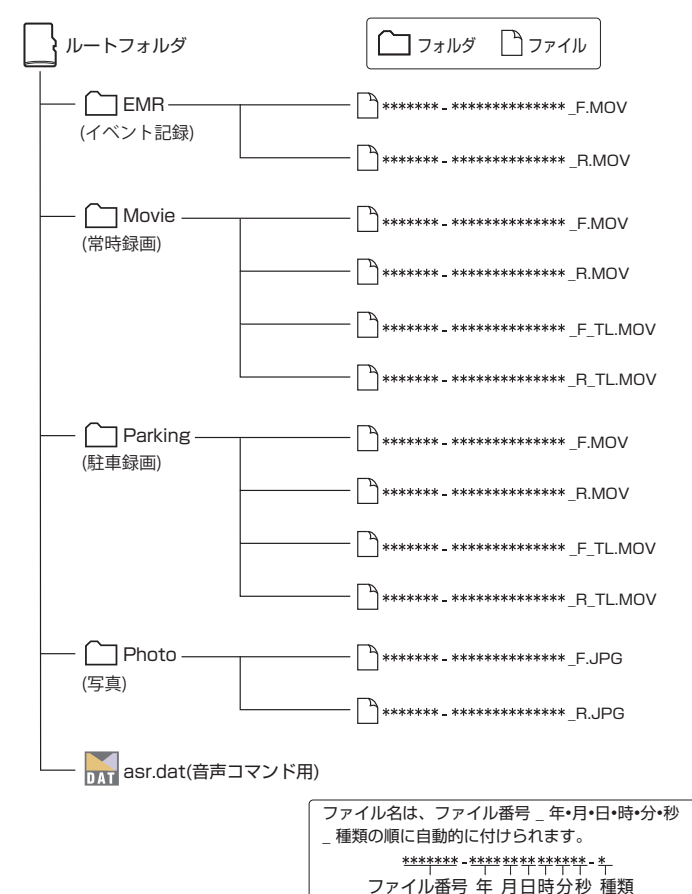

#### **● ファイル名の種類表記について**

・「\_F」はフロントカメラで録画したファイルです。 「\_R」はリアカメラで録画したファイルです。. 「\_TL」はタイムラプスで録画したファイルです。

<span id="page-41-0"></span>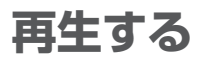

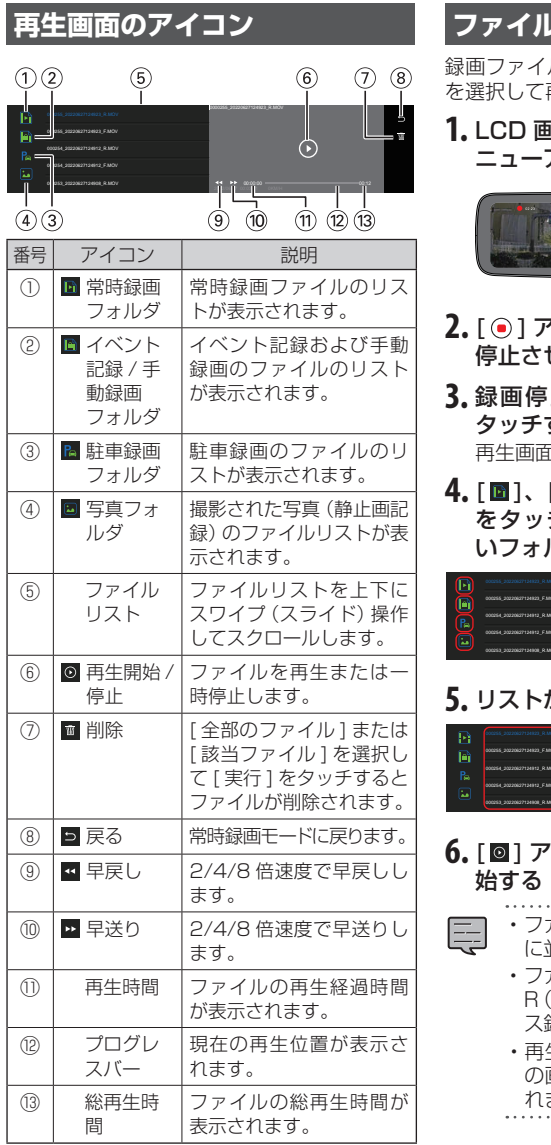

## <span id="page-41-1"></span>**ファイルを再生する**

ルや写真ファイルなどのファイル 再生します。

 $\overline{\mathbf{a}}$ . 面 を タ ッ チ し て、 操 作 メ ニューアイコンを表示させる

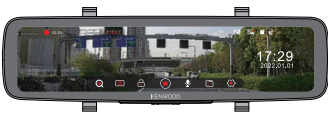

- **2イコンをタッチして、録画を** ける
- **止状態で、[□] アイコンを** する 再生画面が表示されます。
- [ **B** ]、[ **B** ] アイコン チして、再生または表示した いフォルダを選択する

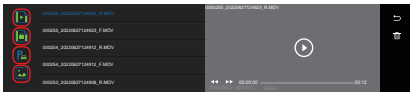

### **5.** リストからファイルを選択する

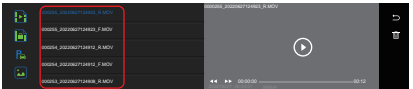

# **イコンをタッチして再生を開**

- ・ファイルは録画または撮影した時間順 に並びます。
	- ・ファイル名の F(フロントカメラ映像)、 R(リアカメラ映像)、TL(タイムラプ ス録画)で種類を表します。
	- ・再生時のリアカメラ映像は、録画中 の画面表示と異なり、正像で再生さ れます。

## <span id="page-42-0"></span>**設定を変更する**

## **各機能を設定する**

本機の設定を変更することができます。

**1.** LCD 画 面 を タ ッ チ し て、 操 作 メ ニューアイコンを表示させる

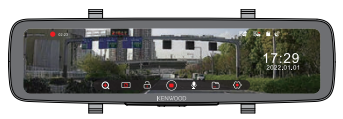

- **2.** [ ] アイコンをタッチして、録画を 停止させる
- 3. 録画停止状態で、[ 3] アイコンを タッチする

設定メニュー画面が表示されます。

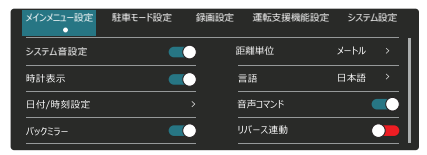

**4.** [ メインメニュー設定 ]、[ 駐車モー ド設定 ]、[ 録画設定 ]、[ 運転支援 機能設定 ]、[ システム設定 ] をタッ チする

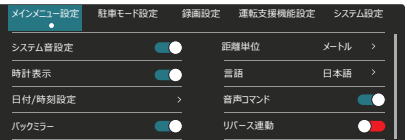

**5.** 設定を変更したい項目をタッチする

選択できる項目が表示されます。

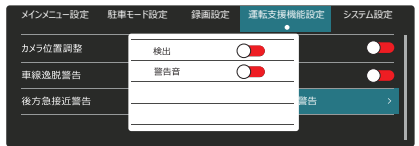

### **6.** 設定したい項目をタッチして、設定 を変更する

Ę

各項目の内容については、「メニューの一 覧」を参照してください。(➜ [P.44\)](#page-43-3)

・常時録画に戻る場合は、左右の空白 部分をタッチします。

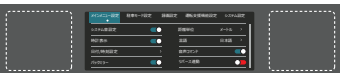

## <span id="page-43-0"></span>**設定を変更する**

## <span id="page-43-3"></span>**メニューの一覧**

\*お買い上げ時の設定

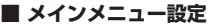

<span id="page-43-2"></span><span id="page-43-1"></span>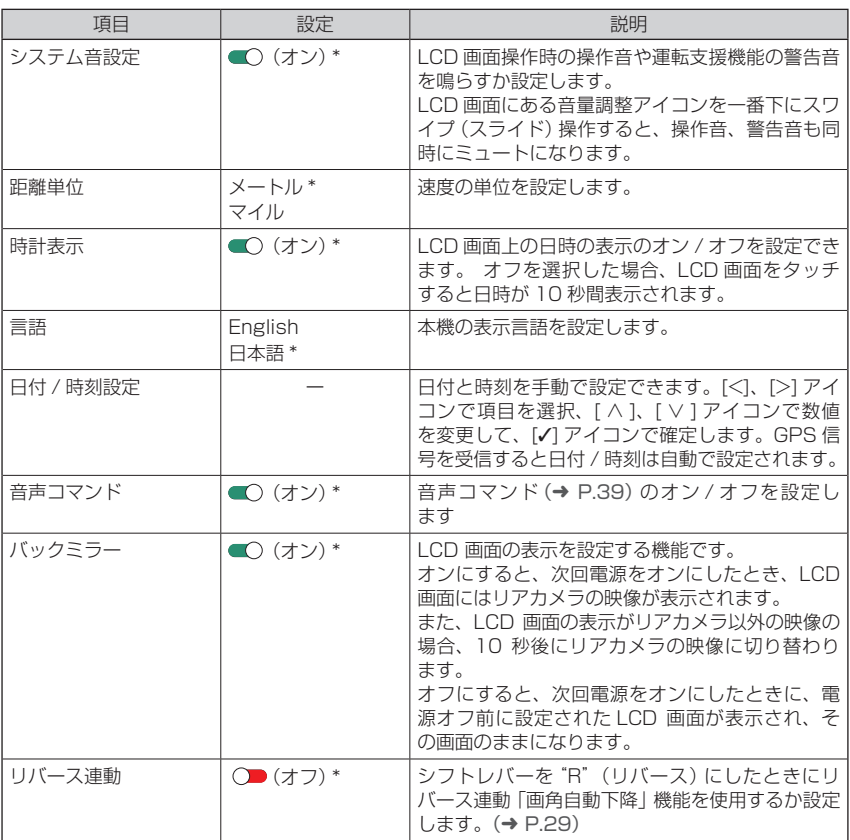

#### ■ **駐車モード設定**

<span id="page-44-0"></span>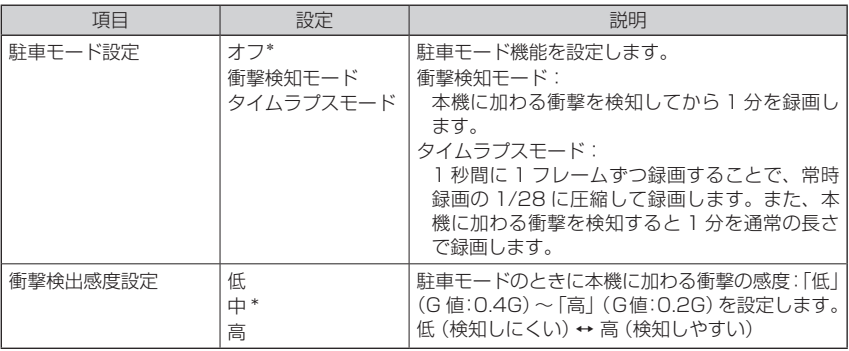

・駐車録画機能を有効にするには、ドライブレコーダー用車載電源ケーブル CA-DR550 (別売品)の電源接続が必要になります。

・「衝撃検出感度設定」は、「駐車モード設定」を [ 衝撃検知モード ] または [ タイムラプ スモード ] にすると設定できます。

#### ■ **録画設定**

Ę

<span id="page-44-2"></span><span id="page-44-1"></span>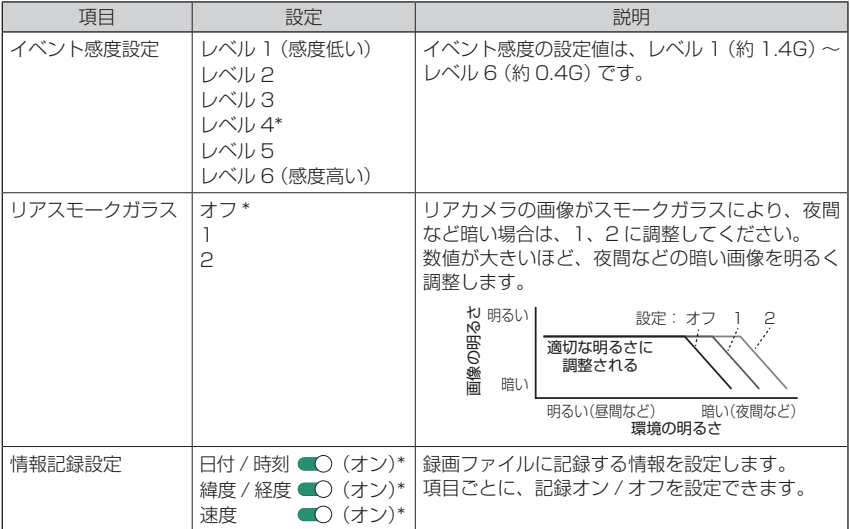

## **設定を変更する**

#### <span id="page-45-2"></span>■ **運転支援機能設定**

<span id="page-45-4"></span>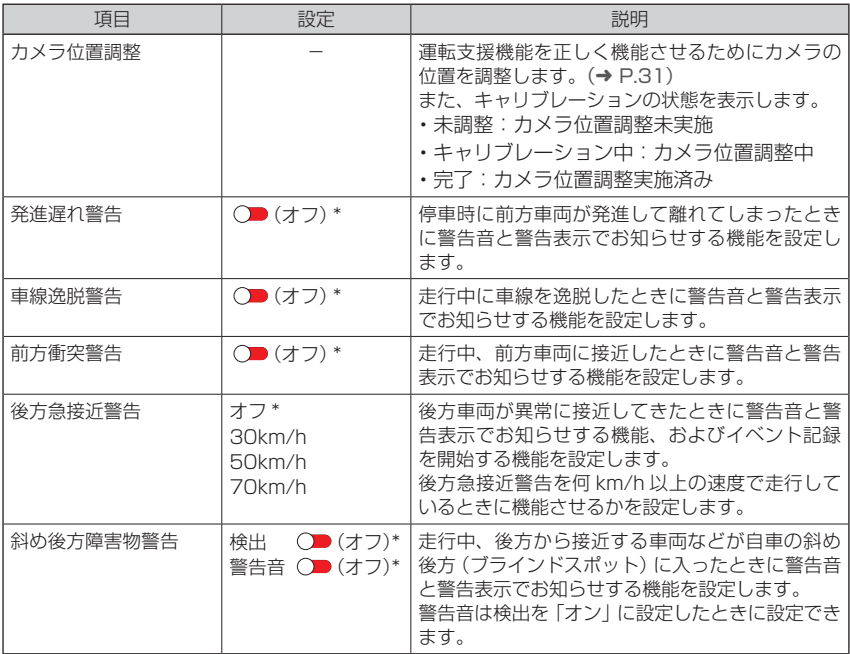

### <span id="page-45-3"></span><span id="page-45-0"></span>■ システム設定

<span id="page-45-1"></span>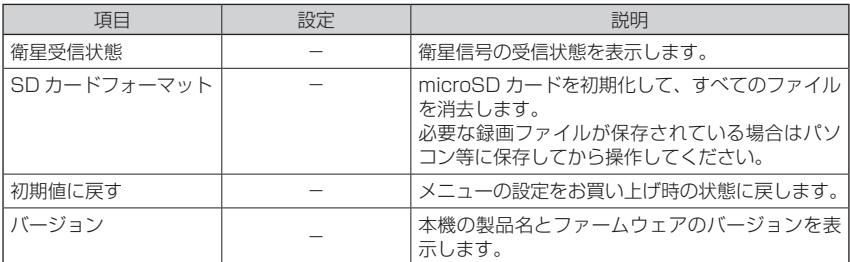

# <span id="page-46-0"></span>**パソコンツールを使う**

ビューアーソフト「KENWOOD MIRA-RECO VIEWER」は、本機で録画した映像を表示する ためのパソコンツールです。

## <span id="page-46-2"></span>**インストールする**

インストールする場合はパソコン環境を「管理者権限」にしてインストールしてください。 対応 OS 等の詳細は https://www.kenwood.com/jp/cs/car/audio/ をご覧ください。 なお、本機ご購入時点で対応している OS であっても、今後 Windows および macOS の更 新に伴い、対応外となる場合があります。

- **1.** https://www.kenwood.com/jp/cs/car/audio/. で本機の型名を選んでインストーラーをダウンロードする
- **2.** パソコンにインストールする

## <span id="page-46-1"></span>**録画ファイルの再生**

- **1.** microSD カードを本機から取り出し、カードリーダー(市販品)を使用して. パソコンに接続する
- **2.** KENWOOD MIRA-RECO VIEWER を起動する

入する前にパソコンなどに保存してください。

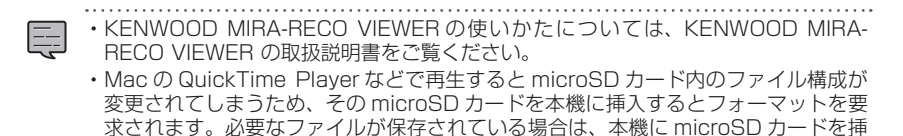

# <span id="page-47-1"></span><span id="page-47-0"></span>**故障かな ? と思ったら 故障かな ? と思ったら**

次の一覧から該当する症状、または表示されるメッセージを見つけて対処してください。 解決方法が見つからない場合は、お買い上げの販売店または当社サービス窓口へご相談 ください。

### <span id="page-47-2"></span>**● FAQ (よくあるご質問)**

当社のホームページでは、本機についてのお問い合わせの内容を掲載しています。 「故障かな?と思ったら」と合わせてこちらもご覧ください。 <https://www.kenwood.com/jp/cs/car/faq>

## **共通**

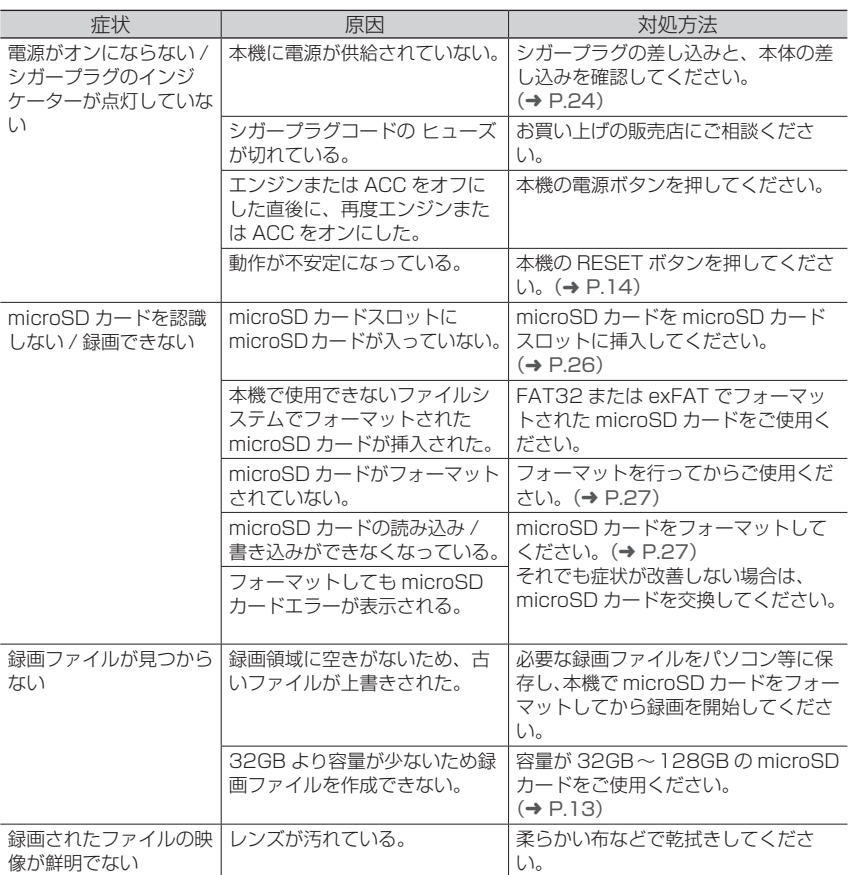

<span id="page-48-0"></span>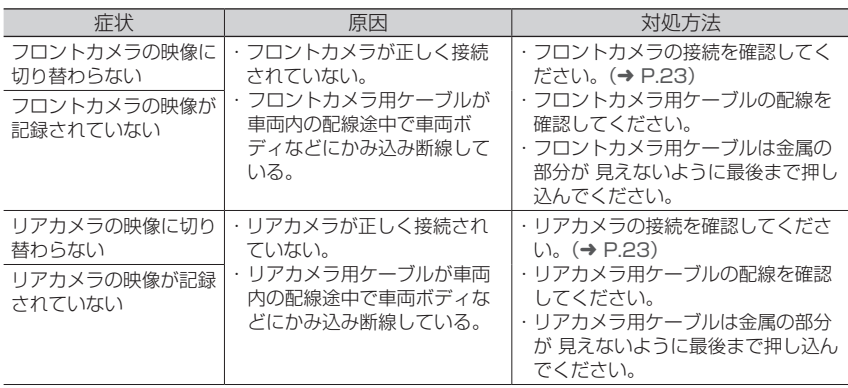

## **駐車録画**

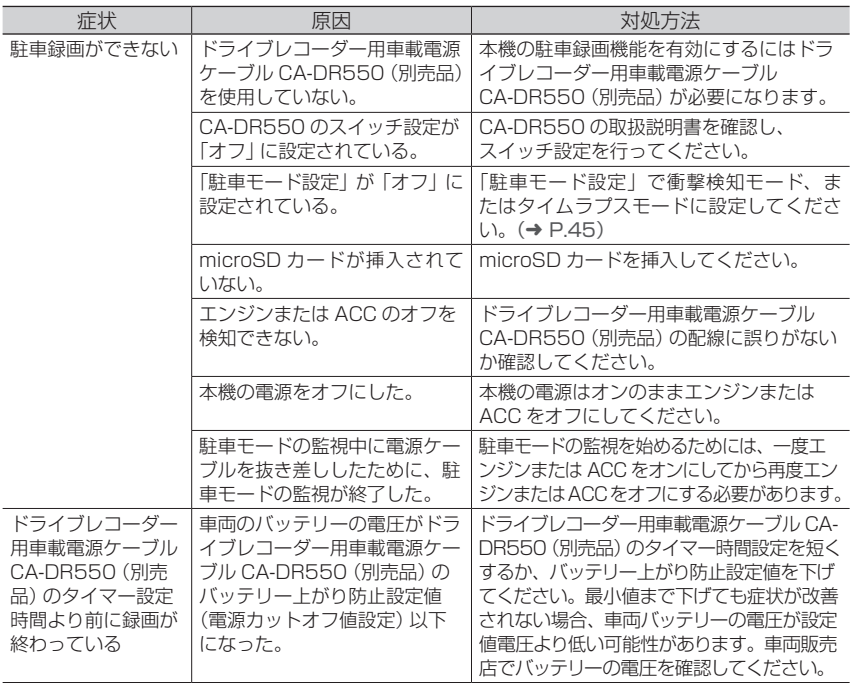

## <span id="page-49-0"></span>**故障かな ? と思ったら**

## **イベント記録**

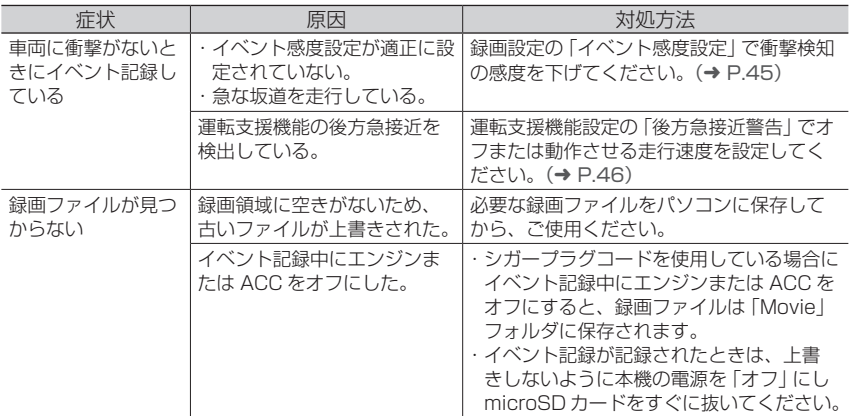

## **運転支援**

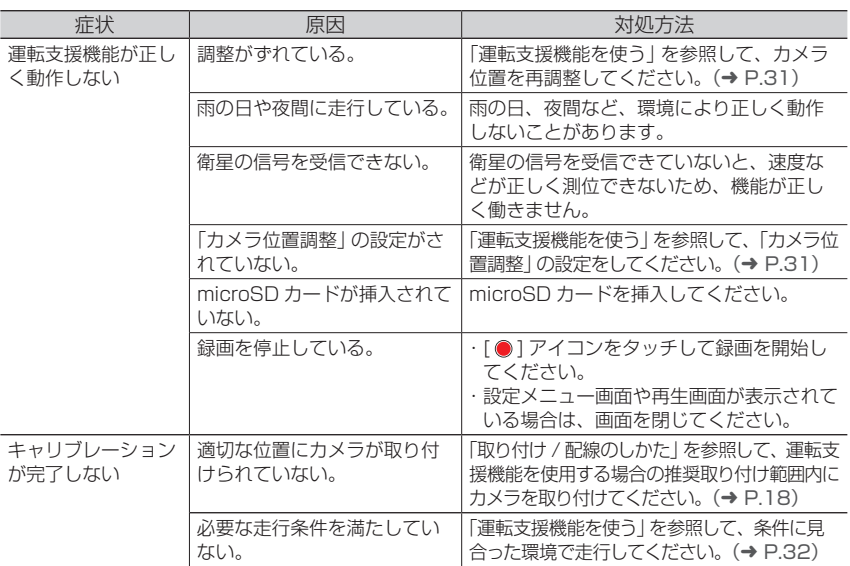

## <span id="page-50-0"></span>**リバース連動「画角自動下降」**

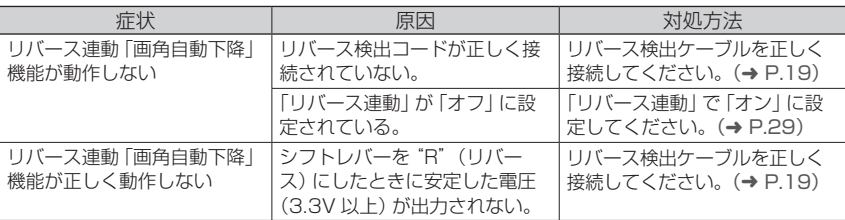

## **KENWOOD MIRA-RECO VIEWER**

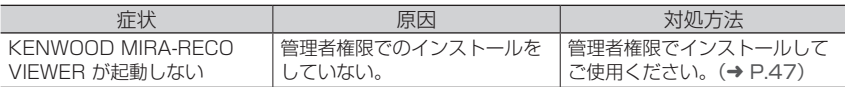

## **その他**

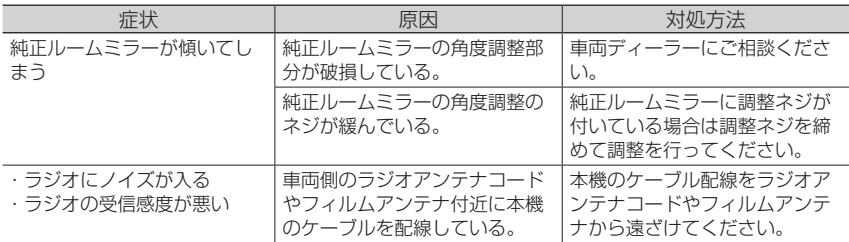

## **表示メッセージ**

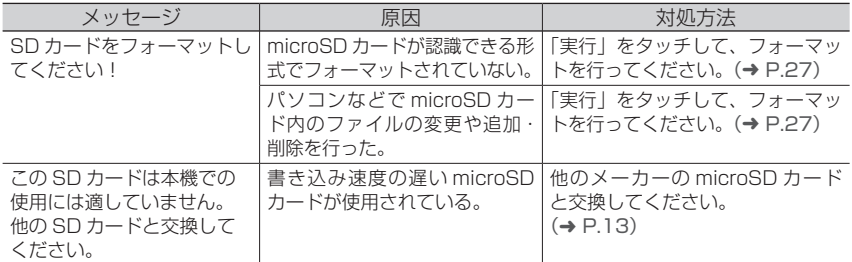

## **故障かな ? と思ったら**

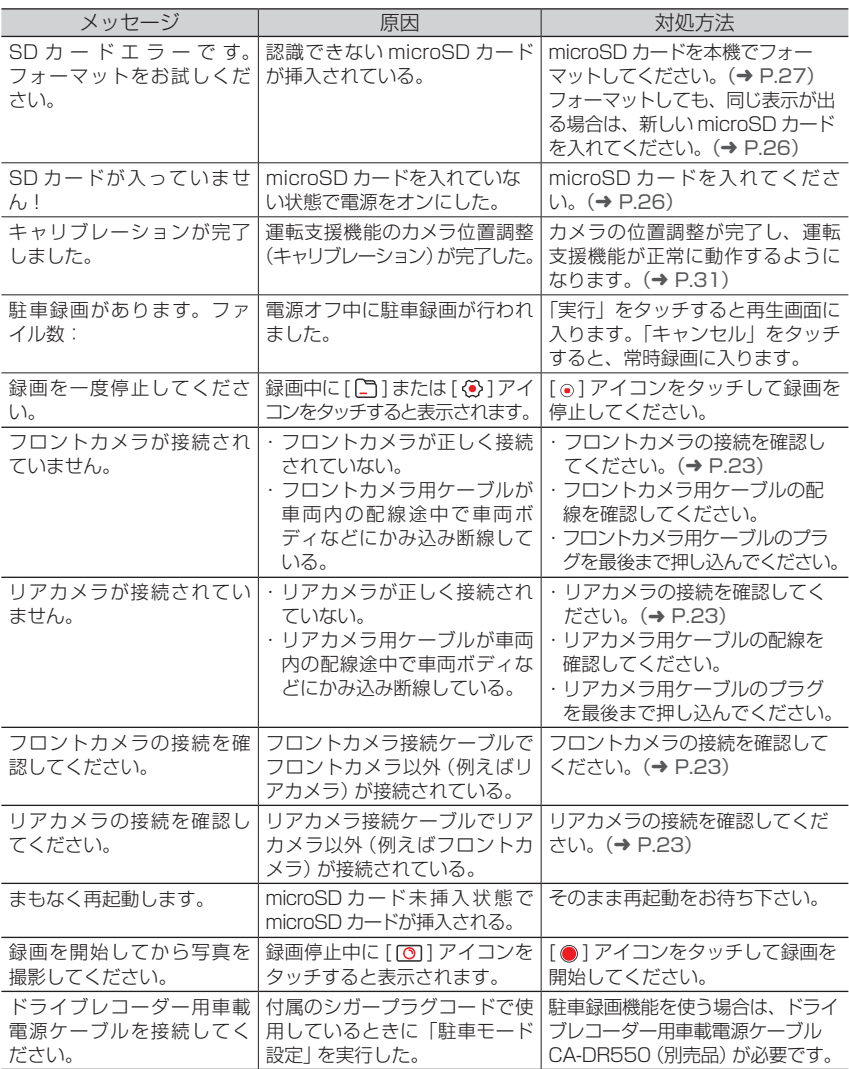

<span id="page-52-0"></span>**付録**

## **モニター画面について**

- ・画面部に強い衝撃を加えないでください。 故障の原因になります。
- ・画面に直射日光が当たらないようにしてく ださい。直射日光が当たる状態で長時間使 用すると高温になり、画面が故障する原因 となります。
- ・極端に高温または低温になると、表示の動 きが遅くなったり、暗くなったり、残像が 見えることがあります。これは LCD 画面の 特性によるもので故障ではありません。車 内が常温に戻れば回復します。
- ・画面に小さな点が出ることがあります。こ れは LCD 画面特有の現象で故障ではあり ません。
- ・LCD 画面の特性により、画面を見る角度に よっては表示が見えづらい、背景などが写 り込むことがありますが、故障ではありま せん。

## **商標について**

- ・Windows、Windows Media は 米 国 Microsoft Corporation の米国およびその 他の国における登録商標です。
- ・Apple、Mac、macOS、QuickTime は 米国およびその他の国で登録された米国 Apple,Inc. の商標です。
- ・Intel Core は、アメリカ合衆国および / ま たはその他の国における Intel Corporation またはその子会社の商標です。
- ・本製品は AVC Patent Portfolio License に基づき、以下の用途にのみライセンスさ れています。
- 1) 消費者が個人的かつ非営利目的で、 MPEG-4 AVC 規格に準拠する動画(以 下、AVC Video)を記録する場合
- 2)AVC Video(消費者が個人的に非営利目 的で記録したもの、または MPEG LA よ りライセンスを取得したプロバイダが記 録したもの)を再生する場合

## **ソフトウェア使用許諾契約書**

株式会社 JVC ケンウッド (以下. "ライセン サー") が提供する本体組み込みソフトウェア ( 以下,"許諾ソフトウェア") はライセンサー が著作権を有するか,又は再使用許諾をする 権利を有し,本契約はこの"許諾ソフトウェ ア"に関するお客様のご使用条件を定めたも のです。

お客様は本件使用許諾契約書の内容にご同意 のうえ,この"許諾ソフトウェア"をご使用 いただくものと致します。お客様 (以下. "使 用者") が"許諾ソフトウェア"を搭載した本 製品をご使用された時点で本契約が成立した ものと見なされます。

なお,許諾ソフトウェアにはライセンサーが 第三者より直接的に又は間接的に使用の許諾 を受けたソフトウェアが含まれている場合が あります。その場合には一部の第三者は本ソ フトウェア使用許諾契約書とは別にお客様に 対して使用条件を定めております。かかるソ フトウェアについては,本契約書は適用され ませんので別途提示させていただきます"ソ フトウェアに関する重要なお知らせ"を必ず ご覧ください。

第1条 (総則)

ライセンサーは,許諾ソフトウェアの日本国 内における非独占的かつ譲渡不能な使用権 ( 第 3 条第 1 項に定める例外を除く ) を使用 者に許諾します。

**付録**

第 2 条 ( 使用権 )

- 1. 本契約によって生ずる使用権とは,許諾ソ フトウェアを本製品で使用する権利をいい ます。
- 2. 使用者は許諾ソフトウェア及び関連書類の 一部若しくは全部を複製,複写,修正,追加, 翻訳等の改変,若しくは貸与することがで きません。
- 3. 許諾ソフトウェアの使用は私的範囲に限定 されるものとし,許諾ソフトウェアは営利 目的と否とに関わらずいかなる目的でも頒 布,ライセンス,若しくはサブライセンス をすることができません。
- 4. 使用者は,許諾ソフトウェアを取扱説明 書又はヘルプファイルに記載の使用方法に 沿って使用するものとし,許諾ソフトウェ アの全部又は一部を用いて著作権法等の法 規に違反するデータの使用,複製を行って はならないものとします。

第 3 条 ( 許諾条件 )

- 1. 使用者は,本製品を譲渡する場合,内在す る許諾ソフトウェア (その関連資料,アッ プデート版,アップグレード版を含む ) の 使用権については,自らの手元にオリジナ ル及び一切の複製物,関連資料を残さない 事,又譲受人を本ソフトウェア使用許諾契 約に従わせる事を条件に,移転できるもの とします。
- 2. 使用者は許諾ソフトウェアに関し、リバー スエンジニアリング、逆アセンブル、逆コ ンパイル等のコード解析作業を行ってはな らないものとします。

第 4 条 ( 許諾ソフトウェアの権利 )

許諾ソフトウェア及びその関連書類に関する 著作権等一切の権利は,ライセンサー又はラ イセンサーに許諾ソフトウェアの使用権と再 許諾権を許諾した原権利者 ( 以下,原権利者 ) に帰属するものとし,使用者は許諾ソフト ウェア及びその関連書類に関して本契約に基 づき許諾された使用権以外の権利を有しない ものとします。

第 5 条 ( ライセンサーの免責 )

- 1. ライヤンサー及び原権利者は、使用者が本 契約に基づき許諾された使用権を行使する ことにより生じた使用者若しくは第三者の 損害に関していかなる責任も負わないもの とします。但し,これを制限する別途法律 の定めがある場合はこの限りではありませ  $h_{10}$
- 2. ライヤンサーは "許諾ソフトウェア"につ いて商品性,互換性及び特定目的に合致し ていることを保証致しません。

第 6 条 ( 第三者に対する責任 )

使用者が許諾ソフトウェアを使用することに より,第三者との間で著作権,特許権その他 の知的財産権の侵害を理由として紛争が生じ たときは,使用者自身が自らの費用で解決す るものとし,ライセンサー及び原権利者に一 切の迷惑をかけないものとします。

#### 第 7 条 ( 秘密保持 )

使用者は,本契約により提供される許諾ソフ トウェア,その関連書類等の情報及び本契約 の内容のうち公然と知られていないものにつ いて秘密を保持するものとし,ライセンサー の承諾を得ることなく第三者に開示又は漏洩 しないものとします。

第 8 条 ( 契約の解除 )

ライセンサーは,使用者において次の各号の 一に該当する事由があるときは,直ちに本契 約を解除し,又はそれによって蒙った損害の 賠償を使用者に対し請求できるものとしま す。

- (1) 本契約に定める条項に違反したとき
- (2) 差押, 仮差押, 仮処分その他強制執行の 申立を受けたとき

第 9 条 ( 許諾ソフトウェアの廃棄 ) 前条の規定により本契約が解除された場合, 使用者は,契約が解除された日から 2 週間以 内に許諾ソフトウェア,関連書類及びその複 製物を廃棄するものとします。

第 10 条 ( 著作権保護 )

- 1. 許諾ソフトウェアに関する著作権及びその 他一切の知的財産権は,ライセンサー及び 原権利者に帰属するものでありいかなる権 利も使用者が有するものではありません。
- 2. 使用者は許諾ソフトウェアの使用に際し, 著作権及び知的財産権に関連する法律に従 うものとします。
- 第 11 条 ( 輸出規制 )
- 1. 許諾ソフトウェア及び関連書類等を日本国 外に輸出すること ( インターネット等を利 用した日本国外への送信を含みます ) はで きないものといたします。
- 2. 使用者は、許諾ソフトウェアが日本国及び アメリカ合衆国の輸出に関する規制の対象 となることを了承するものとします。
- 3. 使用者は、本ソフトウェアに適用される一 切の国際法及び日本国の法律 ( アメリカ合 衆国の輸出管理規則,アメリカ合衆国,日 本国及びその他の政府機関が定めるエンド ユーザ,エンドユーザによる使用及び輸出 対象国に関する規制を含みます ) に従うこ とに同意するものとします。

第12条 (その他)

- 1. 本契約の一部が法律によって無効となった 場合でも,当該条項以外は有効に存続する ものとします。
- 2. 本契約に定めなき条項若しくは本契約の解 釈に疑義を生じた場合には,ライセンサー, 使用者は誠意をもって協議し, 解決するも のとします。
- 3. ライヤンサー及び使用者は、本契約が日本 国の法律に準拠し,本契約から生ずる権利 義務に関する紛争については,東京地方裁 判所をもって第一審の専属管轄裁判所とす る事に合意するものとします。

#### **ソフトウェアに関する重要なお知らせ**

本製品に組み込まれたソフトウェアは、複数の 独立したソフトウェアコンポーネントで構成さ れ、個々のソフトウェアコンポーネントは、そ れぞれに株式会社JVCケンウッド又は第三者の 著作権が存在します。

本製品は,株式会社JVCケンウッド及び第三者 が規定したエンドユーザライセンスアグリーメ ント(以下,"EULA"といいます)に基づくソフト ウェアコンポーネントを使用しております。

"EULA"の中には,フリーソフトウェアに該当す るものがあり,GNU General Public License 又 はLesser General Public License(以 下, "GPL/LGPL"といいます)のライセンスに基づき 実行形式のソフトウェアコンポーネントを頒布す る条件として,当該コンポーネントのソースコー ドの入手を可能にするように求めています。当 該"GPL/LGPL"の対象となるソフトウェアコン ポーネントに関しては,以下のホームページをご 覧頂くようお願い致します。 ホームページアドレス

https://www.kenwood.com/gpl/j.html

なお,ソースコードの内容等についてのご質問 はお答えしかねますので,予めご了承ください。

"GPL/LGPL"の適用を受けない"EULA"に基 づくソフトウェアコンポーネント及び株式会社 JVCケンウッド自身が開発若しくは作成したソ フトウェアコンポーネントは,ソースコード提 供の対象とはなりませんのでご了承ください。

**付録**

"GPL/LGPL"に基づいて頒布されるソフトウェ アコンポーネントは無償でお客様に使用許諾さ れますので,適用法令の範囲内で,当該ソフト ウェアコンポーネントの保証は,明示かつ黙示 であるかを問わず一切ありません。適用法令の 定め,又は書面による合意がある場合を除き, 著作権者や上記許諾を受けて当該ソフトウェア コンポーネントの変更・再頒布を為し得る者は, 当該ソフトウェアコンポーネントを使用したこ と,又は使用できないことに起因する一切の損 害についてなんらの責任も負いません。 当該ソフトウェアコンポーネントの使用条件や 遵守いただかなければならない事項等の詳細は, 各"GPL/LGPL"をお読みください。

本製品に組み込まれた"GPL/LGPL"の対象と なるソフトウェアコンポーネントをお客様自身 でご利用頂く場合は,対応するライセンスをよ く読んでから,ご利用くださるようお願い致し ます。なお各ライセンスは株式会社 JVC ケン ウッド以外の第三者による規定のため,原文 ( 英 文 ) を以下に記載します。

Linux Kernel 適用ライヤンス: GNU GENERAL PUBLIC LICENSE Version 2, June 1991

U-Boot 適用ライセンス:GNU GENERAL PUBLIC LICENSE Version 2

BusyBox 適用ライセンス:GNU GENERAL PUBLIC LICENSE Version 2

EXFAT 適用ライセンス:GNU GENERAL PUBLIC LICENSE Version 2

Noto Sans CJK JP Copyright © 2014, 2015 Adobe Systems Incorporated(http://www. adobe.com/). Noto is a trademark of Google Inc. 適用ライセンス:SIL OPEN FONT LICENSE Version 1.1

源真ゴシック

© 2015 自家製フォント工房 Copyright © 2014, 2015 Adobe Systems Incorporated(http://www. adobe.com/), with Reserved Font Name 'Source'. Source is a trademark of Adobe Systems Incorporated in the United States and/or other countries. Copyright (C) 2002-2014 M+ FONTS PROJECT 適用ライセンス:SIL OPEN FONT

LICENSE Version 1.1

第三者のソフトウェアに適用されるライセン ス条件

#### **GNU GENERAL PUBLIC LICENSE Version 2, June 1991**

Copyright (C) 1989, 1991 Free Software Foundation, Inc.,

51 Franklin Street, Fifth Floor, Boston, MA 02110-1301 USA

Everyone is permitted to copy and distribute verbatim copies of this license document, but changing it is not allowed.

#### Preamble

 The licenses for most software are designed to take away your freedom to share and change it. By contrast, the GNU General Public License is intended to guarantee your freedom to share and change free software- -to make sure the software is free for all its users. This General Public License applies to most of the Free Software Foundation's software and to any other program whose authors commit to using it. (Some other Free Software Foundation software is covered by the GNU Lesser General Public License instead.) You can apply it to your programs, too.

 When we speak of free software, we are referring to freedom, not price. Our General Public Licenses are designed to make sure that you have the freedom to distribute copies of free software (and charge for this service if you wish), that you receive source code or can get it if you want it, that you can change the software or use pieces of it in 56 **56 new free programs**; and that you know you

can do these things.

 To protect your rights, we need to make restrictions that forbid anyone to deny you these rights or to ask you to surrender the rights. These restrictions translate to certain responsibilities for you if you distribute copies of the software, or if you modify it.

 For example, if you distribute copies of such a program, whether gratis or for a fee, you must give the recipients all the rights that you have. You must make sure that they, too, receive or can get the source code. And you must show them these terms so they know their rights.

We protect your rights with two steps: (1) copyright the software, and (2) offer you this license which gives you legal permission to copy, distribute and/or modify the software.

 Also, for each author's protection and ours, we want to make certain that everyone understands that there is no warranty for this free software. If the software is modified by someone else and passed on, we want its recipients to know that what they have is not the original, so that any problems introduced by others will not reflect on the original authors' reputations.

 Finally, any free program is threatened constantly by software patents. We wish to avoid the danger that redistributors of a free program will individually obtain patent licenses, in effect making the program proprietary. To prevent this, we have made it clear that any patent must be licensed for everyone's free use or not licensed at all.

 The precise terms and conditions for copying, distribution and modification follow.

#### **GNU GENERAL PUBLIC LICENSE TERMS AND CONDITIONS FOR COPYING, DISTRIBUTION AND MODIFICATION**

 0. This License applies to any program or other work which contains a notice placed by the copyright holder saying it may be distributed under the terms of this General Public License. The "Program", below, refers to any such program or work. and a "work based on the Program" means either the Program or any derivative work under copyright law: that is to say, a work containing the Program or a portion of it, either verbatim or with modifications and/or translated into another language. (Hereinafter, translation is included without limitation in the term "modification".) Each licensee is addressed as "you".

Activities other than copying, distribution and modification are not covered by this License; they are outside its scope. The act of running the Program is not restricted, and the output from the Program is covered only if its contents constitute a work based on the Program (independent of having been made by running the Program). Whether that is true depends on what the Program does.

 1. You may copy and distribute verbatim copies of the Program's source code as you receive it, in any medium, provided that you conspicuously and appropriately publish on each copy an appropriate copyright notice and disclaimer of warranty; keep intact all the notices that refer to this License and to the absence of any warranty; and give any other recipients of the Program a copy of this License along with the Program.

You may charge a fee for the physical act of transferring a copy, and you may at your option offer warranty protection in exchange for a fee.

 2. You may modify your copy or copies of the Program or any portion of it, thus forming a work based on the Program, and copy and distribute such modifications or work under the terms of Section 1 above, provided that you also meet all of these conditions:

- a) You must cause the modified files to carry prominent notices stating that you changed the files and the date of any change.
- b) You must cause any work that you distribute or publish, that in whole or in part contains or is derived from the Program or any part thereof, to be licensed as a whole at no charge to all third parties under the terms of this License. **57**

**付録**

 c) If the modified program normally reads commands interactively when run, you must cause it, when started running for such interactive use in the most ordinary way, to print or display an announcement including an appropriate copyright notice and a notice that there is no warranty (or else, saying that you provide a warranty) and that users may redistribute the program under these conditions, and telling the user how to view a copy of this License. (Exception: if the Program itself is interactive but does not normally print such an announcement, your work based on the Program is not required to print an announcement.)

These requirements apply to the modified work as a whole. If identifiable sections of that work are not derived from the Program, and can be reasonably considered independent and separate works in themselves, then this License, and its terms, do not apply to those sections when you distribute them as separate works. But when you distribute the same sections as part of a whole which is a work based on the Program. the distribution of the whole must be on the terms of this License, whose permissions for other licensees extend to the entire whole, and thus to each and every part regardless of who wrote it.

Thus, it is not the intent of this section to claim rights or contest your rights to work written entirely by you; rather, the intent is to exercise the right to control the distribution of derivative or collective works based on the Program.

In addition, mere aggregation of another work not based on the Program with the Program (or with a work based on the Program) on a volume of a storage or distribution medium does not bring the other work under the scope of this License.

 3. You may copy and distribute the Program (or a work based on it, under Section 2) in object code or executable form under the terms of Sections 1 and 2 above provided that you also do one of the following:

- a) Accompany it with the complete corresponding machine-readable source code, which must be distributed under the terms of Sections 1 and 2 above on a medium customarily used for software interchange; or,
- b) Accompany it with a written offer, valid for at least three years, to give any third party, for a charge no more than your cost of physically performing source distribution, a complete machinereadable copy of the corresponding source code, to be distributed under the terms of Sections 1 and 2 above on a medium customarily used for software interchange; or,
- c) Accompany it with the information you received as to the offer to distribute corresponding source code. (This alternative is allowed only for noncommercial distribution and only if you received the program in object code or executable form with such an offer in accord with Subsection b above.)

The source code for a work means the preferred form of the work for making modifications to it. For an executable work, complete source code means all the source code for all modules it contains, plus any associated interface definition files, plus the scripts used to control compilation and installation of the executable. However, as a special exception, the source code distributed need not include anything that is normally distributed (in either source or binary form) with the major components (compiler, kernel, and so on) of the operating system on which the executable runs, unless that component itself accompanies the executable.

If distribution of executable or object code is made by offering access to copy from a designated place, then offering equivalent access to copy the source code from the same place counts as distribution of the source code, even though third parties are not compelled to copy the source along with the object code.

 4. You may not copy, modify, sublicense, or distribute the Program except as expressly provided under this License. Any attempt otherwise to copy, modify, sublicense or distribute the Program is void, and will automatically terminate your rights under this License. However, parties who have received copies, or rights, from you under this License will not have their licenses terminated so long as such parties remain in full compliance.

 5. You are not required to accept this License, since you have not signed it. However, nothing else grants you permission to modify or distribute the Program or its derivative works. These actions are prohibited by law if you do not accept this License. Therefore, by modifying or distributing the Program (or any work based on the Program), you indicate your acceptance of this License to do so, and all its terms and conditions for copying, distributing or modifying the Program or works based on it.

 6. Each time you redistribute the Program (or any work based on the Program), the recipient automatically receives a license from the original licensor to copy, distribute or modify the Program subject to these terms and conditions. You may not impose any further restrictions on the recipients' exercise of the rights granted herein. You are not responsible for enforcing compliance by third parties to this License.

 7. If, as a consequence of a court judgment or allegation of patent infringement or for any other reason (not limited to patent issues), conditions are imposed on you (whether by court order, agreement or otherwise) that contradict the conditions of this License, they do not excuse you from the conditions of this License. If you cannot distribute so as to satisfy simultaneously your obligations under this License and any other pertinent obligations, then as a consequence you may not distribute the Program at all. For example, if a patent license would not permit royalty-free redistribution of the Program by all those who receive copies directly or indirectly through you, then the only way you could satisfy both it and this License would be to refrain entirely from distribution of the Program.

If any portion of this section is held invalid or unenforceable under any particular circumstance, the balance of the section is intended to apply and the section as a whole is intended to apply in other circumstances.

It is not the purpose of this section to induce you to infringe any patents or other property right claims or to contest validity of any such claims; this section has the sole purpose of protecting the integrity of the free software distribution system, which is implemented by public license practices. Many people have made generous contributions to the wide range of software distributed through that system in reliance on consistent application of that system; it is up to the author/donor to decide if he or she is willing to distribute software through any other system and a licensee cannot impose that choice.

This section is intended to make thoroughly clear what is believed to be a consequence of the rest of this License.

 8. If the distribution and/or use of the Program is restricted in certain countries either by patents or by copyrighted interfaces, the original copyright holder who places the Program under this License may add an explicit geographical distribution limitation excluding those countries, so that distribution is permitted only in or among countries not thus excluded. In such case, this License incorporates the limitation as if written in the body of this License.

 9. The Free Software Foundation may publish revised and/or new versions of the General Public License from time to time. Such new versions will be similar in spirit to the present version, but may differ in detail to address new problems or concerns.

Each version is given a distinguishing version number. If the Program specifies a version number of this License which applies to it and "any later version", you have the option of following the terms and conditions either of that version or of any later version published by the Free Software Foundation. If the Program does not specify a version number of this License, you may choose any version ever published by the Free Software Foundation.

**付録**

 10. If you wish to incorporate parts of the Program into other free programs whose distribution conditions are different, write to the author to ask for permission. For software which is copyrighted by the Free Software Foundation, write to the Free Software Foundation; we sometimes make exceptions for this. Our decision will be guided by the two goals of preserving the free status of all derivatives of our free software and of promoting the sharing and reuse of software generally.

#### NO WARRANTY

 11. BECAUSE THE PROGRAM IS LICENSED FREE OF CHARGE, THERE IS NO WARRANTY FOR THE PROGRAM, TO THE EXTENT PERMITTED BY APPLICABLE LAW. EXCEPT WHEN OTHERWISE STATED IN WRITING THE COPYRIGHT HOLDERS AND/OR OTHER PARTIES PROVIDE THE PROGRAM "AS IS" WITHOUT WARRANTY OF ANY KIND, FITHER EXPRESSED OR IMPLIED, INCLUDING, BUT NOT LIMITED TO, THE IMPLIED WARRANTIES OF MERCHANTABILITY AND FITNESS FOR A PARTICULAR PURPOSE. THE ENTIRE RISK AS TO THE QUALITY AND PEREORMANCE. OF THE PROGRAM IS WITH YOU. SHOULD THE PROGRAM PROVE DEFECTIVE, YOU ASSUME THE COST OF ALL NECESSARY SERVICING, REPAIR OR CORRECTION.

 12. IN NO EVENT UNLESS REQUIRED BY APPLICABLE LAW OR AGREED TO IN WRITING WILL ANY COPYRIGHT HOLDER. OR ANY OTHER PARTY WHO MAY MODIFY AND/OR REDISTRIBUTE THE PROGRAM AS PERMITTED ABOVE, BE LIABLE TO YOU FOR DAMAGES, INCLUDING ANY GENERAL. SPECIAL, INCIDENTAL OR CONSEQUENTIAL DAMAGES ARISING OUT OF THE USE OR INABILITY TO USE THE PROGRAM (INCLUDING BUT NOT LIMITED TO LOSS OF DATA OR DATA BEING RENDERED INACCURATE OR LOSSES SUSTAINED BY YOU OR THIRD PARTIES OR A FAILURE OF THE PROGRAM TO OPERATE WITH ANY OTHER PROGRAMS), EVEN IF SUCH HOLDER OR OTHER PARTY HAS BEEN ADVISED OF THE POSSIBILITY OF SUCH **DAMAGES** 

END OF TERMS AND CONDITIONS

How to Apply These Terms to Your New Programs

 If you develop a new program, and you want it to be of the greatest possible use to the public, the best way to achieve this is to make it free software which everyone can redistribute and change under these terms.

 To do so, attach the following notices to the program. It is safest to attach them to the start of each source file to most effectively convey the exclusion of warranty; and each file should have at least the "copyright" line and a pointer to where the full notice is found.

<one line to give the program's name and a brief idea of what it does.> Copyright  $(C)$  <year > <name of author >

This program is free software; you can redistribute it and/or modify it under the terms of the GNU General Public License as published by the Free Software Foundation; either version 2 of the License, or (at your option) any later version.

This program is distributed in the hope that it will be useful, but WITHOUT ANY WARRANTY; without even the implied warranty of MERCHANTABILITY or FITNESS FOR A PARTICULAR PURPOSE. See the GNU General Public License for more details.

You should have received a copy of the GNU General Public License along with this program; if not, write to the Free Software Foundation, Inc., 51 Franklin Street, Fifth Floor, Boston, MA 02110-1301 USA.

Also add information on how to contact you by electronic and paper mail.

If the program is interactive, make it output a short notice like this when it starts in an interactive mode:

Gnomovision version 69, Copyright (C) year name of author Gnomovision comes with ABSOLUTELY NO WARRANTY; for details type `show w'. This is free software, and you are welcome to redistribute it under certain conditions; type `show c' for details.

The hypothetical commands `show w' and `show c' should show the appropriate parts of the General Public License. Of course, the commands you use may be called something other than `show w' and `show c'; they could even be mouse-clicks or menu items- whatever suits your program.

You should also get your employer (if you work as a programmer) or your school, if any, to sign a "copyright disclaimer" for the program, if necessary. Here is a sample; alter the names:

Yoyodyne, Inc., hereby disclaims all copyright interest in the program `Gnomovision' (which makes passes at compilers) written by James Hacker.

<signature of Ty Coon>, 1 April 1989 Ty Coon, President of Vice

This General Public License does not permit incorporating your program into proprietary programs. If your program is a subroutine library, you may consider it more useful to permit linking proprietary applications with the library. If this is what you want to do, use the GNU Lesser General Public License instead of this License.

#### **SIL OPEN FONT LICENSE Version 1.1**

This Font Software is licensed under the SIL Open Font License, Version 1.1. This license is copied below, and is also available with a FAQ at: http://scripts.sil.org/OFL -----------------------------------------------------------

SIL OPEN FONT LICENSE Version 1.1 - 26 February 2007

-----------------------------------------------------------

#### PREAMBLE

The goals of the Open Font License (OFL) are to stimulate worldwide development of collaborative font projects, to support the font creation efforts of academic and linguistic communities, and to provide a free and open framework in which fonts may be shared and improved in partnership with others.

The OFL allows the licensed fonts to be used, studied, modified and redistributed freely as long as they are not sold by themselves. The fonts, including any derivative works, can be bundled, embedded, redistributed and/or sold with any software provided that any reserved names are not used by derivative works. The fonts and derivatives, however, cannot be released under any other type of license. The requirement for fonts to remain under this license does not apply to any document created using the fonts or their derivatives.

#### **DEFINITIONS**

"Font Software" refers to the set of files released by the Copyright Holder(s) under this license and clearly marked as such. This may include source files, build scripts and documentation.

"Reserved Font Name" refers to any names specified as such after the copyright statement(s).

**付録**

"Original Version" refers to the collection of Font Software components as distributed by the Copyright Holder(s).

"Modified Version" refers to any derivative made by adding to, deleting, or substituting -- in part or in whole -- any of the components of the Original Version, by changing formats or by porting the Font Software to a new environment.

"Author" refers to any designer, engineer, programmer, technical writer or other person who contributed to the Font Software.

#### PERMISSION & CONDITIONS

Permission is hereby granted, free of charge, to any person obtaining a copy of the Font Software, to use, study, copy, merge, embed, modify, redistribute, and sell modified and unmodified copies of the Font Software, subject to the following conditions:

- 1) Neither the Font Software nor any of its individual components, in Original or Modified Versions, may be sold by itself.
- 2) Original or Modified Versions of the Font Software may be bundled, redistributed and/or sold with any software, provided that each copy contains the above copyright notice and this license. These can be included either as stand-alone text files, human-readable headers or in the appropriate machine-readable metadata fields within text or binary files as long as those fields can be easily viewed by the user.
- 3) No Modified Version of the Font Software may use the Reserved Font Name(s) unless explicit written permission is granted by the corresponding Copyright Holder. This restriction only applies to the primary font name as presented to the users.
- 4) The name(s) of the Copyright Holder(s) or the Author(s) of the Font Software shall not be used to promote, endorse or advertise any Modified Version, except to acknowledge the contribution(s) of the Copyright Holder(s) and the Author(s) or with their explicit written permission.
- 5) The Font Software, modified or unmodified, in part or in whole, must be distributed entirely under this license, and must not be distributed under any other license. The requirement for fonts to remain under this license does not apply to any document created using the Font Software.

#### TERMINATION

This license becomes null and void if any of the above conditions are not met.

#### DISCLAIMER

THE FONT SOFTWARE IS PROVIDED "AS IS", WITHOUT WARRANTY OF ANY KIND, EXPRESS OR IMPLIED, INCLUDING BUT NOT LIMITED TO ANY WARRANTIES OF MERCHANTABILITY, FITNESS FOR A PARTICULAR PURPOSE AND NONINFRINGEMENT OF COPYRIGHT, PATENT, TRADEMARK, OR OTHER RIGHT. IN NO EVENT SHALL THE COPYRIGHT HOLDER BE LIABLE FOR ANY CLAIM, DAMAGES OR OTHER LIABILITY, INCLUDING ANY GENERAL, SPECIAL, INDIRECT, INCIDENTAL, OR CONSEQUENTIAL DAMAGES, WHETHER IN AN ACTION OF CONTRACT, TORT OR OTHERWISE, ARISING FROM, OUT OF THE USE OR INABILITY TO USE THE FONT SOFTWARE OR FROM OTHER DEALINGS IN THE FONT SOFTWARE.

## <span id="page-62-0"></span>**メインユニット**

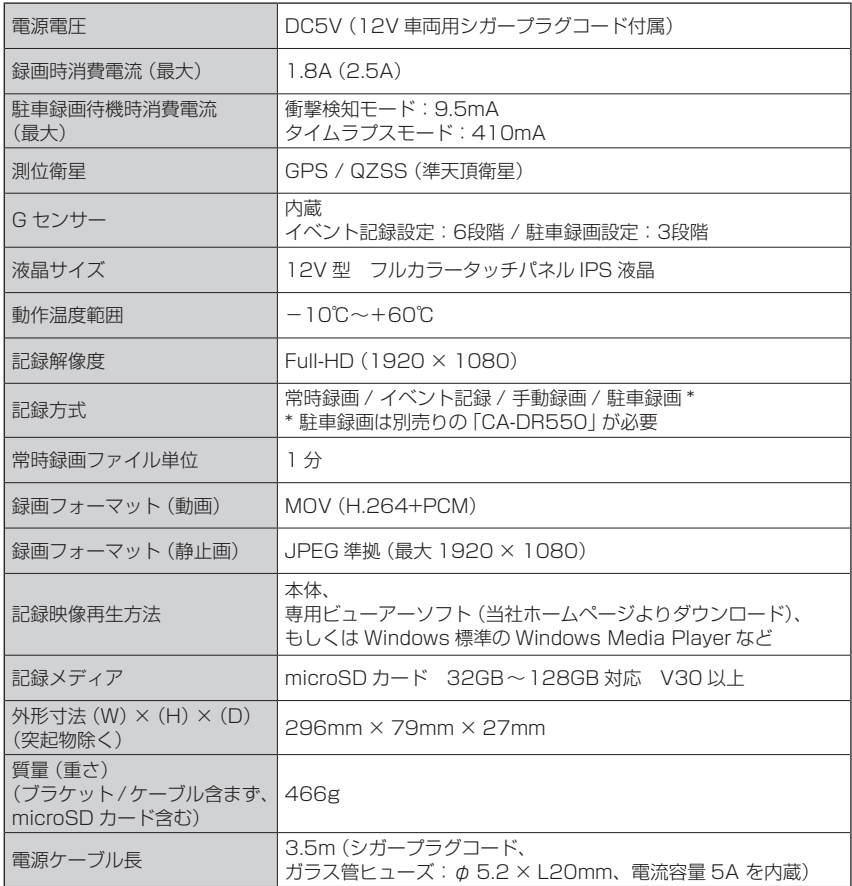

## **フロントカメラ / リアカメラ**

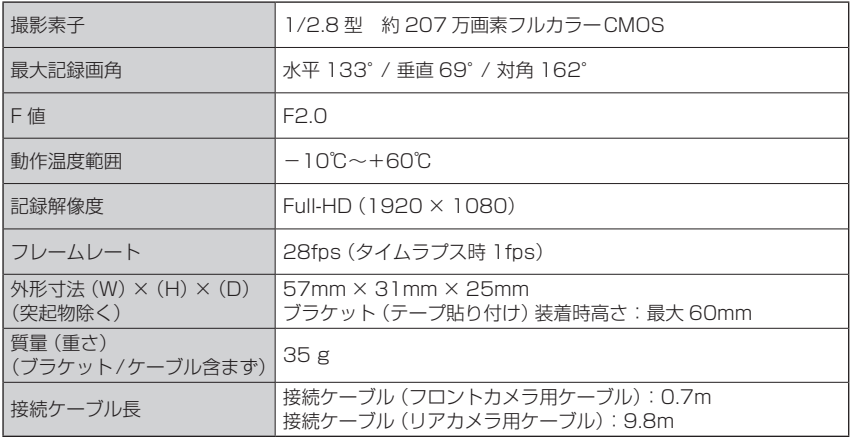

この装置はクラス B 情報技術装置です。この装置は家庭環境で使用することを目的としてい ますが、この装置がラジオやテレビジョン受信機に近接して使用されると受信障害を引き起 こすことがあります。取扱説明書に従って正しい取り扱いをして下さい。 VCCI-B

これらの仕様およびデザインは、技術開発にともない予告なく変更になる場合があります。

#### **● システム更新について**

本機のシステムファームウェアを更新します。アップデートに関する情報やアップデート手順は、 当社ホームページ<https://www.kenwood.com/jp/support/car/> をご覧ください。

## <span id="page-64-0"></span>交通事故時ドライブレコーダー買替補償金制度

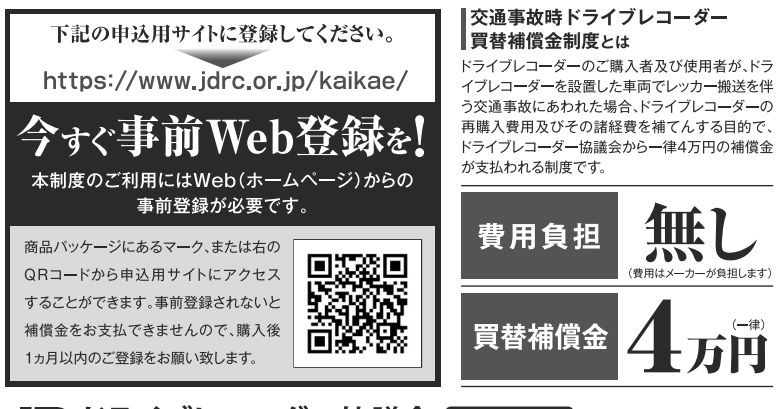

#### e-mail: info@idrc.or.ip お問い合わせ

## 内 容

#### 補償金の範囲

- 1 ドライブレコーダーの再購入費用
- A SDカード再購入費用
- 6 ドライブレコーダーの撤去費用
- 4 ドライブレコーダーの再設置費用
- 6 交通事故証明書の発行費用
- 6 補償金申請に関する資料及び物品の送付料
- その他、上記に関する諸経費

#### 補償金額

一律4万円

#### ご加入費用

無料 (費用はメーカーが負担します)

#### 補償期間

登録日の翌日より1年間

#### 受取人

本制度に加入しているご本人様となります。 (死亡の場合は、法定相続人となります。)

#### 対象となる交通事故

レッカー搬送を伴う自動車事故 (追突された場合、車両が盗難された場合、 車両が故障された場合は除きます。)

### 事故時における申請資料

下記資料をご提出ください

- ❶ドライブレコーダー本体
- 2ドライブレコーダーの事故映像データの 記録されたSDカード
- 6 交通事故証明書(写しでも可)
- 4 レッカー搬送の証明書類
- 6 再購入された同ーメーカーの ドライブレコーダーのレシート
- 6 補償金請求書

## <span id="page-65-0"></span>**保証とアフターサービス**

#### **保証について**

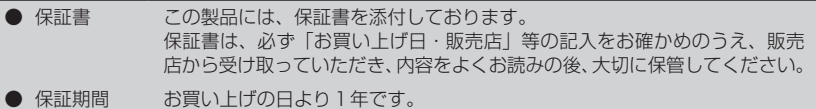

#### **修理に関するご相談は**

修理などアフターサービスについては、当社ホームページまたは JVC ケンウッドカスタマーサポート センターにご相談ください。

● ホームページ <https://www.kenwood.com/jp/cs/service.html> ● JVC ケンウッドカスタマーサポートセンター 0120-2727-87(固定電話からはフリーダイヤル) 0570-010-114(携帯電話からはナビダイヤル) 045-450-8950(一部 IP 電話など)/ FAX 045-450-2308 受付時間などは、裏表紙を参照してください。

#### **修理を依頼されるときは**

「故障かな?と思ったら」(→ [P.48\)](#page-47-2)または当社ホームページの FAQ (→ P.48) を参照して お調べください。それでも異常があるときは、製品の電源をオフにして、お買い上げの販売店また は JVC ケンウッドカスタマーサポートセンターにお問い合わせください。

修理に出された場合は、お客様が登録、設定したメモリー内容がすべて消去されることがあり ます。あらかじめご了承ください。

● 保証期間中は… 保証書の規定に従って、お買い上げの販 売店または JVC ケンウッドサービスセン ターが修理させていただきます。ご依頼の 際は保証書をご提示ください。本機以外の 原因(衝撃や水分、異物の混入など)によ る故障の場合は、保証対象外になります。 詳しくは保証書をご覧ください。 ● 保証期間経過後は… お買い上げの販売店または JVC ケンウッドカ スタマーサポートセンターにご相談ください。 修理によって機能が維持できる場合はお客様 のご要望により有料にて修理いたします。 ● 補修用性能部品の保有期間 この製品の補修用性能部品は、製造打ち切り 後 6 年保有しています。補修用性能部品とは、 その製品の機能を維持するために必要な部品 です。

- 持込修理 この製品は持込修理とさせて頂きます。
- 製品をお持ちになるときは、接続しているユニットも一緒にお持ちください。(本機や一緒に 持ち込まれるユニット内のディスクなどのメディアはあらかじめ取り出してください。)
- 製品を修理に持ち込まれる際は、輸送中に傷が付くのを防ぐため、包装してください。
- 保証期間内外に関わらず、修理、点検のために製品を車両から取り外し、または取り付けの 作業費用の負担、および作業のご依頼は承っておりません。

● 修理料金のしくみ (有料修理の場合は、つぎの料金が必要です。) 技術料: 製品の故障診断、部品交換など故障箇所の修理および付帯作業にかかる費用です。 技術者の人件費、技術教育費、測定器等設備費、一般管理費等が含まれます。 部品代: 修理に使用した部品代です。その他修理に付帯する部材等を含む場合があります。

#### **保証規定**

- 1. 保証書に呈示の保証期間内に取扱説明書、本体貼付ラベル等の注意書に従った正常な使用状態で 故障した場合には、お買い上げの販売店または JVC ケンウッドサービスにて無料修理をさせて いただきます。
- 2. 保証期間内に故障して無料修理を受ける場合は、お買い上げの販売店または JVC ケンウッドカ スタマーサポートセンターへご相談ください。なお、修理に際しては必ず本保証書をご提示くだ さい。
- 3. ご転居の場合は事前にお買い上げの販売店にご相談ください。
- 4. ご贈答品等で保証書に記入してあるお買い上げの販売店に修理を依頼できない場合には、JVC ケンウッドカスタマーサポートセンターへご相談ください。
- 5. 次の場合には保証期間内でも有料になります。
	- (1) 本保証書のご提示のない場合。
	- (2) 本保証書に形名 / 製造番号の印字のない場合、または字句を書き替えられた場合。
	- (3) 本保証書にお買い上げの年月日、お客様名、販売店名の記入捺印のない場合、または字句 を書き替えられた場合。
	- (4) 使用上の誤り、結露や水濡れあるいは不当な改造、修理、加工による故障および損傷。(取 扱説明書の記載内容を守らないことによって生じた損害に関して、責任を負いません。)
	- (5) 故障の原因が本製品以外の機器にある場合。
	- (6) お買い上げ後の取り付け場所の移動、輸送、落下、冠水などによる故障および損傷。
	- (7) 火災、地震、風水害、落雷、その他の天災地変、公害、鼠害、塩害、異常電圧などによる 故障および損傷。
	- (8) 一般車載用途以外に使用された場合の故障および損傷。(例えば、業務用の長時間使用、船 舶<船舶用製品を除く>、直流電源装置を用いた一般家庭での使用等)
	- (9) 製造番号の改変および、取り外した製品。
	- (10) 消耗部品(例えば、SD メモリーカード、乾電池、充電池等)の交換。
	- (11) 持込修理対象品でお客様のご要望により出張修理を行う場合の出張料金。
	- (12) 予告なく変更や追加される、あるいは規格の異なる記録媒体、アプリケーション、コンテ ンツ、放送および電源電圧による不具合。(インターネットを使用して提供されるサービス は、予告なく休止したり、サービス自体が終了されたりする場合がありますので、あらか じめご了承ください。)
- 6. 本保証書は、日本国内においてのみ有効です。(This warranty is valid only in Japan.)
- 7. 本保証書は、再発行しません。大切に保管してください。
- ※ 修理の内容は修理伝票に記載し、お渡しします。
- ※ 本保証書は本書に明示した期間、条件のもとにおいて、無料修理をお約束するものです。
- ※ 保証期間経過後の修理などについて、不明の場合はお買い上げの販売店または JVC ケンウッド カスタマーサポートセンターへお問い合わせください。
- ※ 保証期間経過後の修理、補修用性能部品の保有期間について、詳しくは本取扱説明書の「保証と アフターサービス」をご覧ください。
- ※ 本保証書によって保証書を発行している者(保証責任者)、およびそれ以外の事業者に対するお 客様の法律上の権利を制限するものではありません。

## <span id="page-67-0"></span>**KENWOOD**

音響・映像機器 保証書 (日本国内専用)

(日本国内専用)

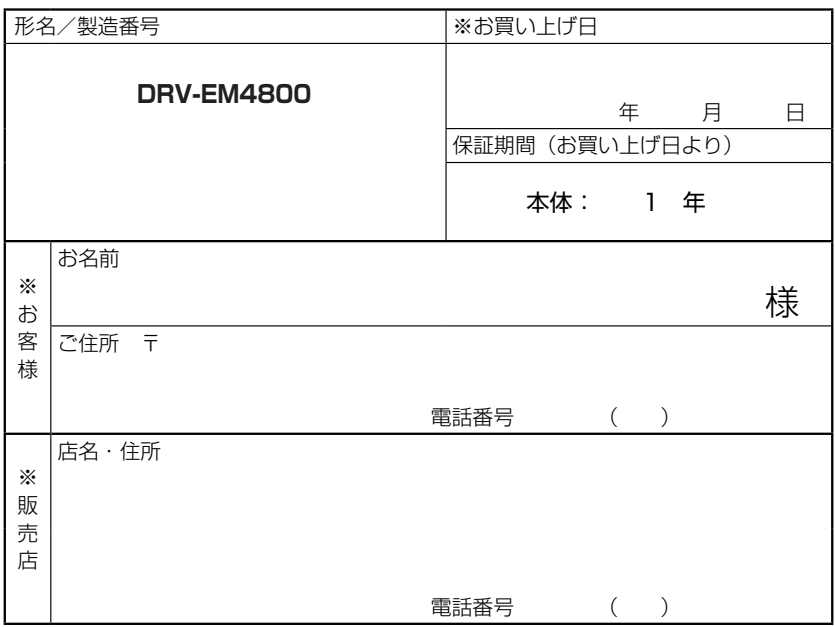

※印欄は必ずご記入ください。

#### お客様の正常なご使用状況で万が一故障した場合には、本書記載内容により無料修理させていた だきます。

- ●無料修理の条件について、詳しくは本ページ裏側の「保証規定」をご覧ください。
- ●修理は、本保証書を添えてお買い上げの販売店または、JVC ケンウッドカスタマーサポートセ ンターへご相談ください。
- ●お客様にご記入いただいた保証書の控えは、保証期間内のサービス活動およびその後の安全点 検活動のために記載内容を利用させていただく場合がございますので、ご了承ください。

## 株式会社JVCケンウッド

#### 〒 221-0022 神奈川県横浜市神奈川区守屋町 3-12 0570-010-114● (携帯電話、PHSからはナビダイヤル)

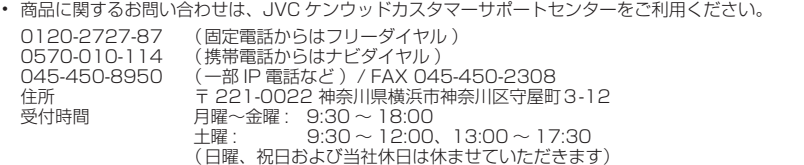

• 修理などアフターサービスについては、当社ホームページ[\(https://www.kenwood.com/jp/cs/service.html\)](https://www.kenwood.com/jp/cs/service.html) または JVC ケンウッドカスタマーサポートセンターにご相談ください。